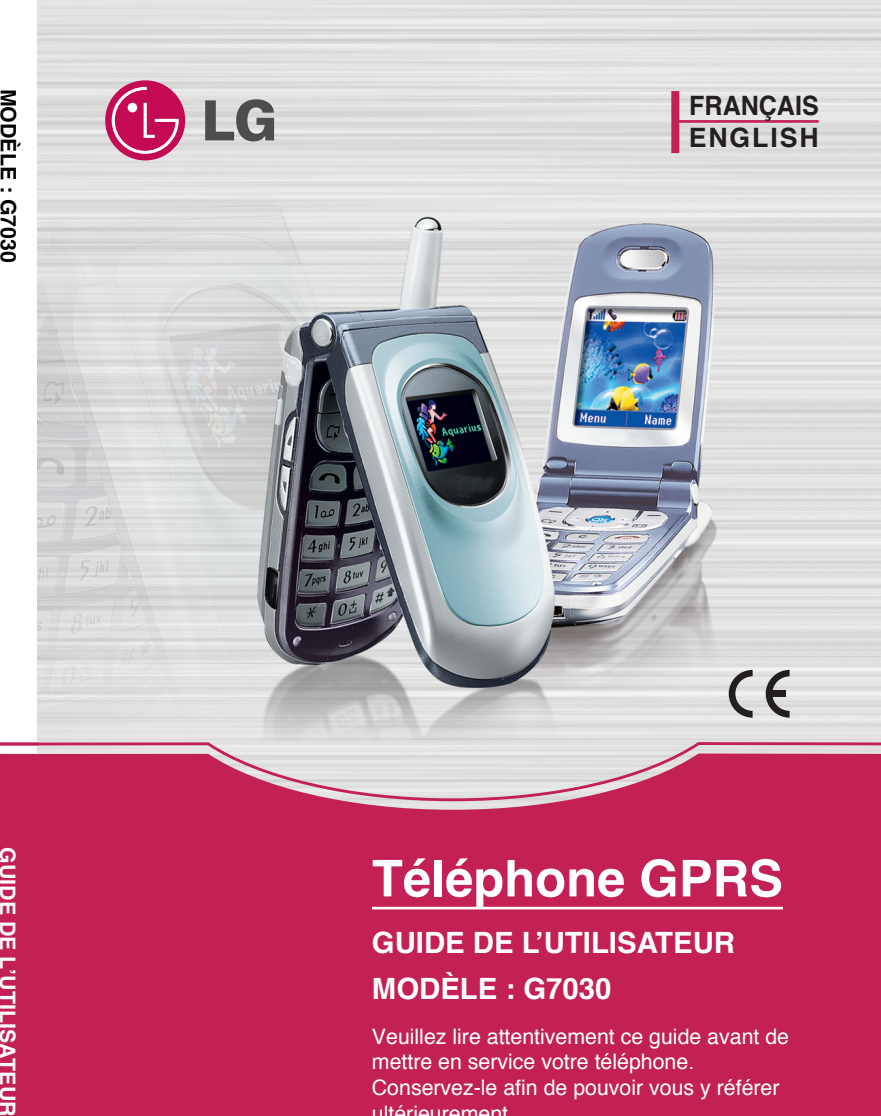

MODÈLE : G7030

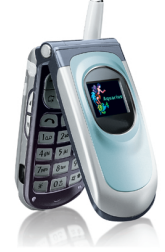

ISSUE 1.0 PRINTED IN KOREA

P/N : MMBB0095315

**GUIDE DE** 

# **Téléphone GPRS**

# **GUIDE DE L'UTILISATEUR**

# **MODÈLE : G7030**

Veuillez lire attentivement ce guide avant de mettre en service votre téléphone. Conservez-le afin de pouvoir vous y référer ultérieurement.

# **FRANÇAIS**

# **Téléphone GPRS**

# **GUIDE DE L'UTILISATEUR**

# **MODÈLE : G7030**

Veuillez lire attentivement ce guide avant de mettre en service votre téléphone. Conservez-le afin de pouvoir vous y référer ultérieurement.

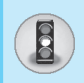

Tous les émetteurs radio peuvent provoquer des interférences si des appareils électroniques se trouvent à proximité.

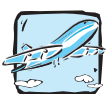

À bord d'un avion, les téléphone portables doivent être éteints.

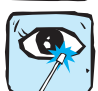

Ne dirigez pas le port infrarouge actif en direction de vos yeux.

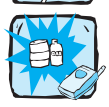

N'utilisez pas votre téléphone à proximité d'une station-service, d'un dépôt de carburant, d'une usine chimique ou lorsque des opérations de déminage sont en cours.

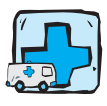

Éteignez votre téléphone dans toute zone où les règlements spéciaux en vigueur l'exigent. Par exemple, n'utilisez pas votre téléphone, dans les hôpitaux, car celui-ci pourrait perturber le bon fonctionnement des équipements médicaux sensibles.

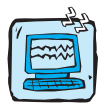

Des interférences mineures peuvent perturber le bon fonctionnement des téléviseurs, radios, ordinateurs, etc.

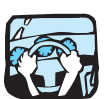

Ne tenez pas le téléphone tout en conduisant.

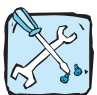

N'essayez pas de démonter votre téléphone ni sa batterie.

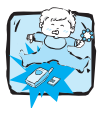

Conservez votre téléphone dans un endroit sûr, hors de portée des enfants. En effet, votre téléphone est composé de petites pièces qui présentent un danger d'étouffement.

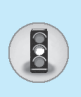

# **Pour votre sécurité**

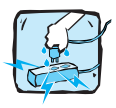

Ne touchez pas le chargeur ou votre téléphone avec les mains mouillées.

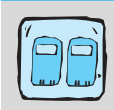

Pour votre sécurité, utilisez UNIQUEMENT la batterie et le chargeur d'ORIGINE.

#### **Remarques:**

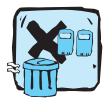

Pour savoir ce que vous devez faire de votre batterie usagée, référez-vous à la législation correspondante.

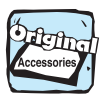

Utilisez uniquement les accessoires d'ORIGINE afin d'éviter d'endommager votre téléphone.

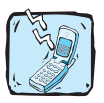

Les numéros d'urgence peuvent ne pas être disponibles sur tous les réseaux de téléphones portables. Vous ne devez donc pas dépendre uniquement de votre téléphone portable pour émettre un appel d'urgence.

#### **Informations importantes**

Ce guide de l'utilisateur contient des informations importantes relatives à l'utilisation et au fonctionnement de ce téléphone. Lisez attentivement l'ensemble de ces informations afin d'optimiser l'utilisation de votre téléphone et d'éviter de l'endommager. Tout changement ou toute modification non approuvé(e) expressément dans ce guide de l'utilisateur peut annuler la garantie de votre téléphone.

# Sommaire

# **Présentation**

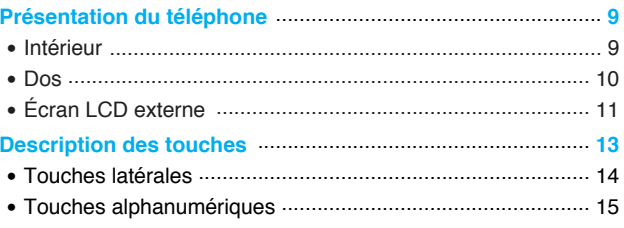

# Informations à l'écran

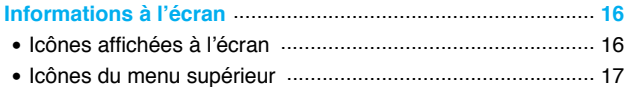

#### Mise en route

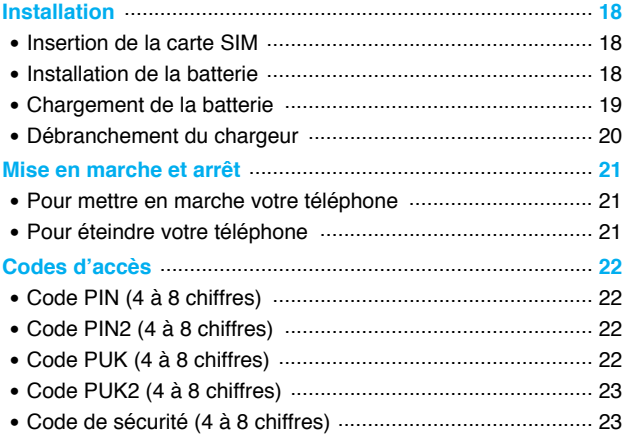

# Sommaire

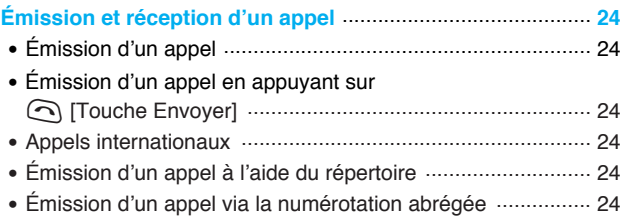

# **Description du menu**

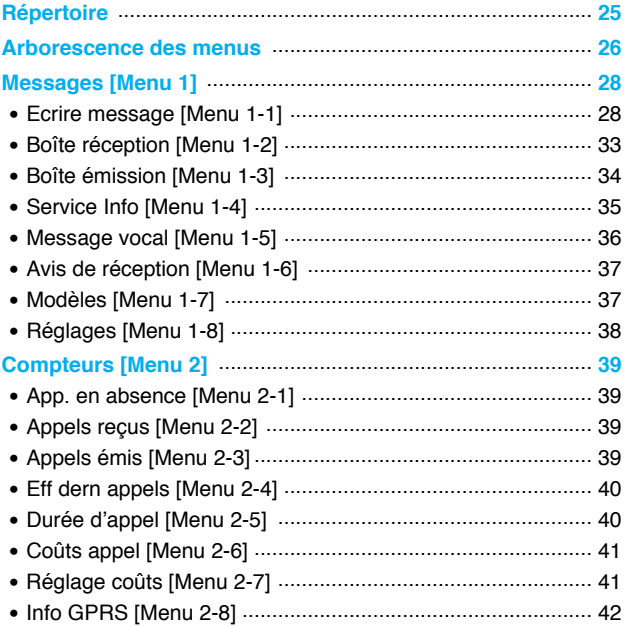

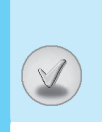

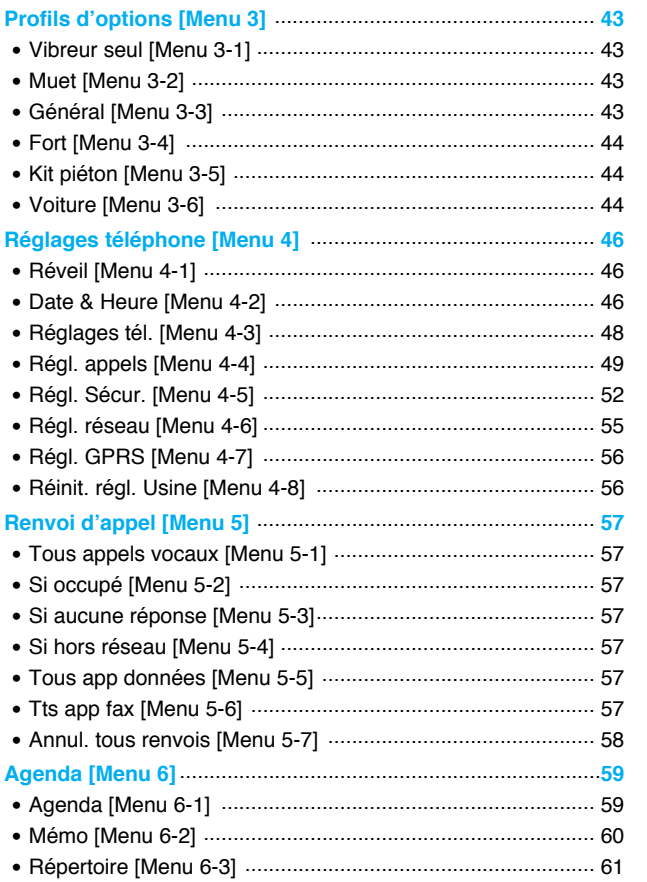

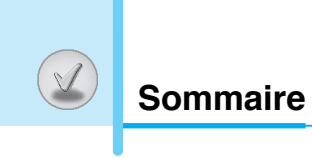

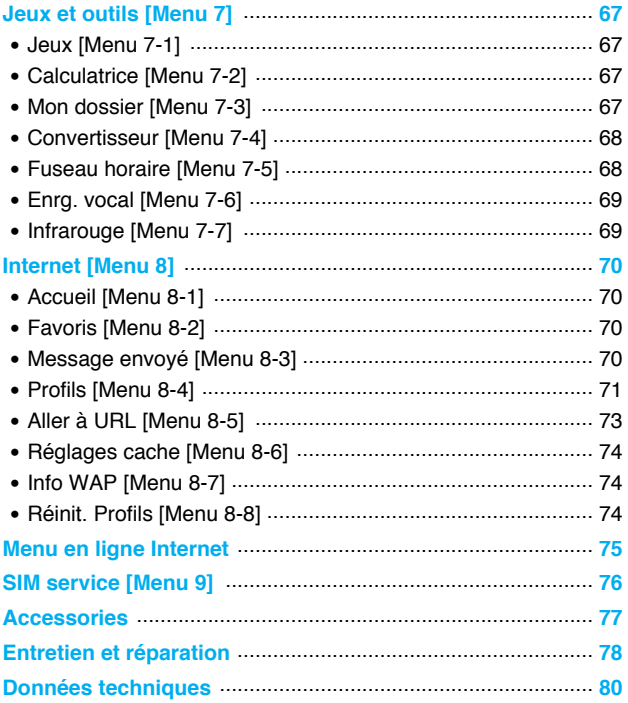

# **Intérieur**

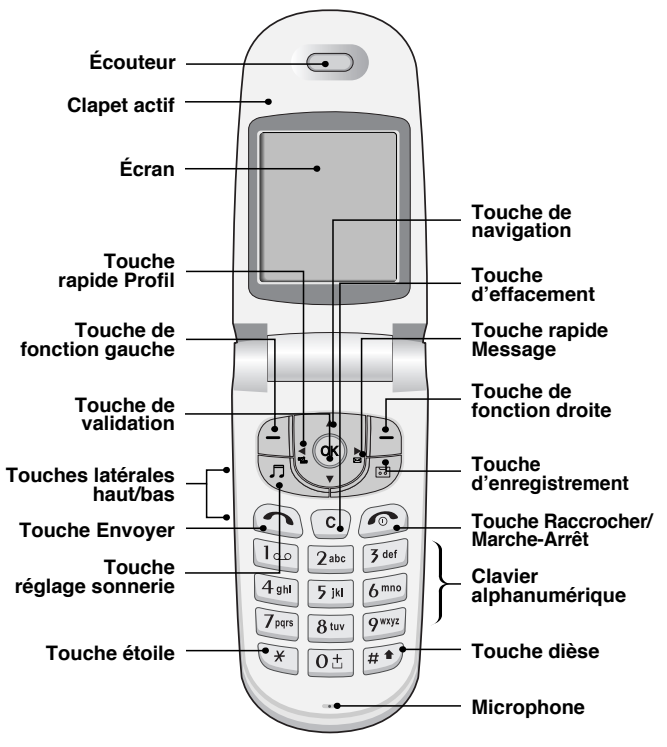

 $E$ 

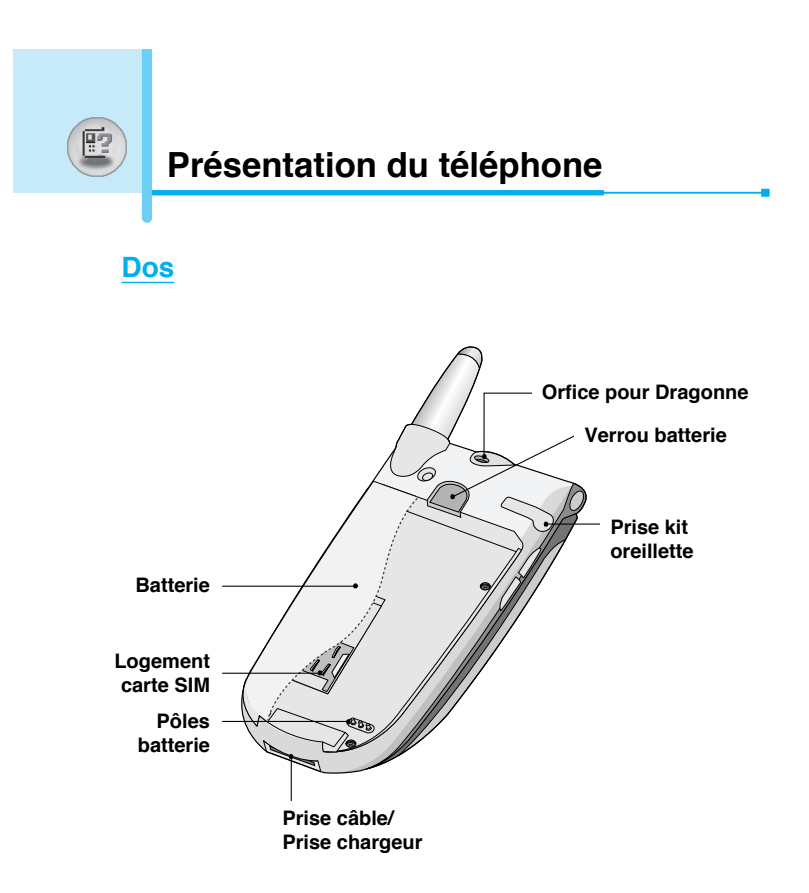

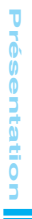

# **Écran LCD externe**

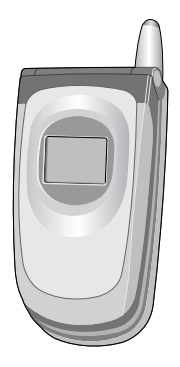

Vous pouvez voir l'icône indiquant l'arrivée d'un message texte ou vocal sans avoir à ouvrir votre téléphone.

En outre, le nom et le numéro de téléphone de l'appelant s'affichent.

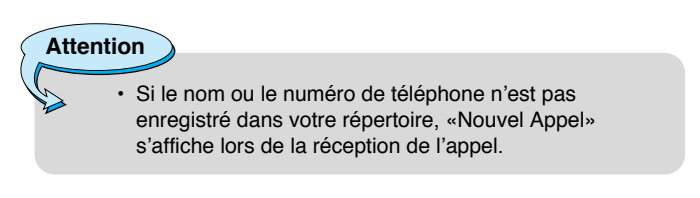

匵

11

**Description des touches**

Le tableau suivant répertorie les principales fonctionnalités de votre téléphone.

# **Description du clavier**

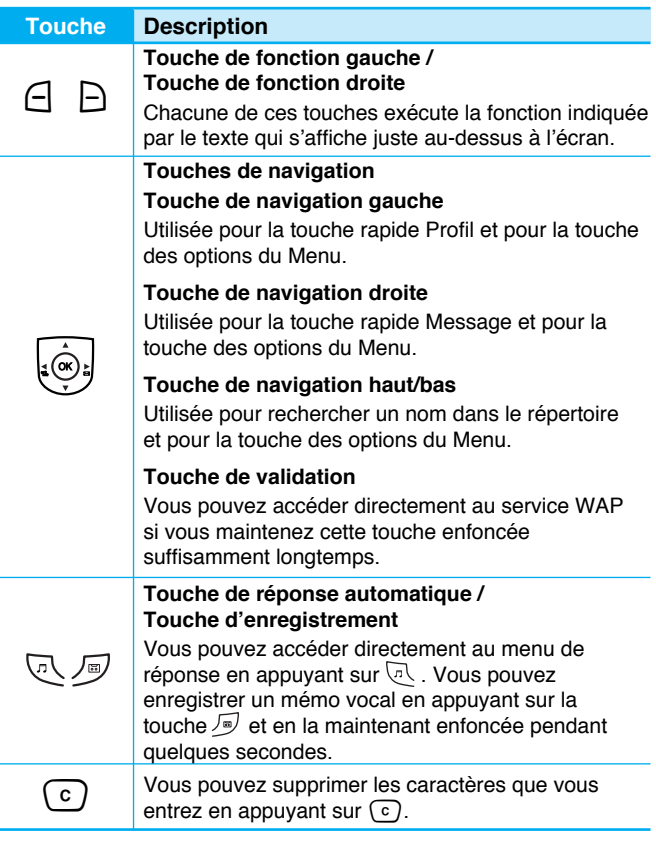

Présentation **Présentation**

 $E$ 

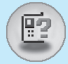

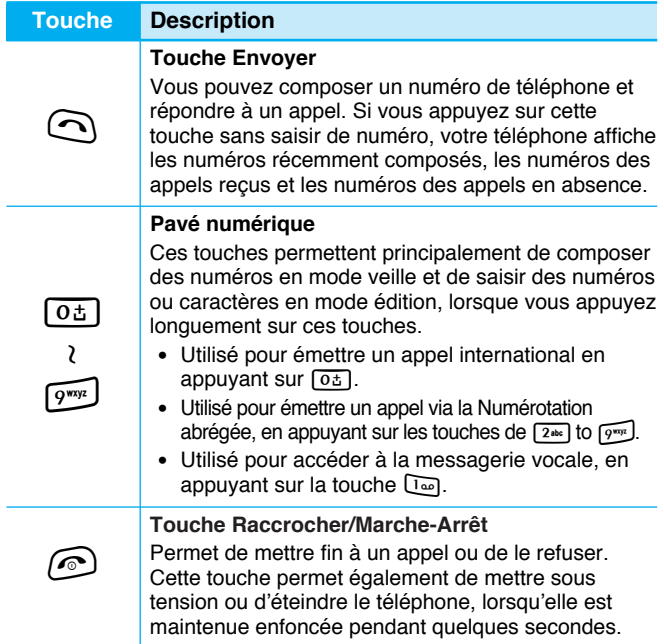

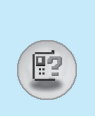

# **Touches latérales**

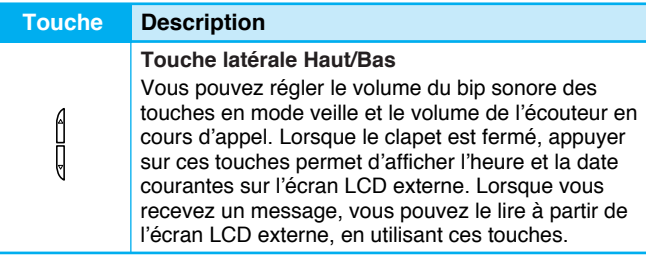

# $E$

# **Touches alphanumériques**

Le système de correspondance des touches alphabétiques et numériques du clavier est présenté dans le tableau suivant :

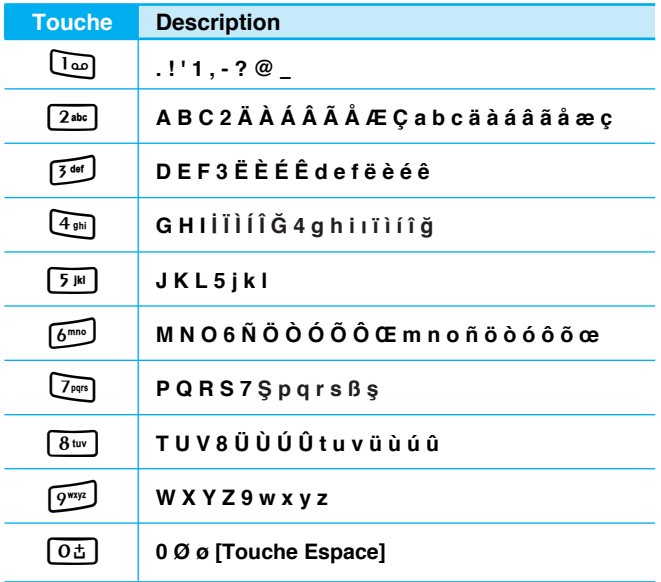

**Informations à l'écran**

L'écran affiche plusieurs icônes. Le tableau suivant répertorie toutes les icônes susceptibles de s'afficher.

# **Icônes affichées à l'écran**

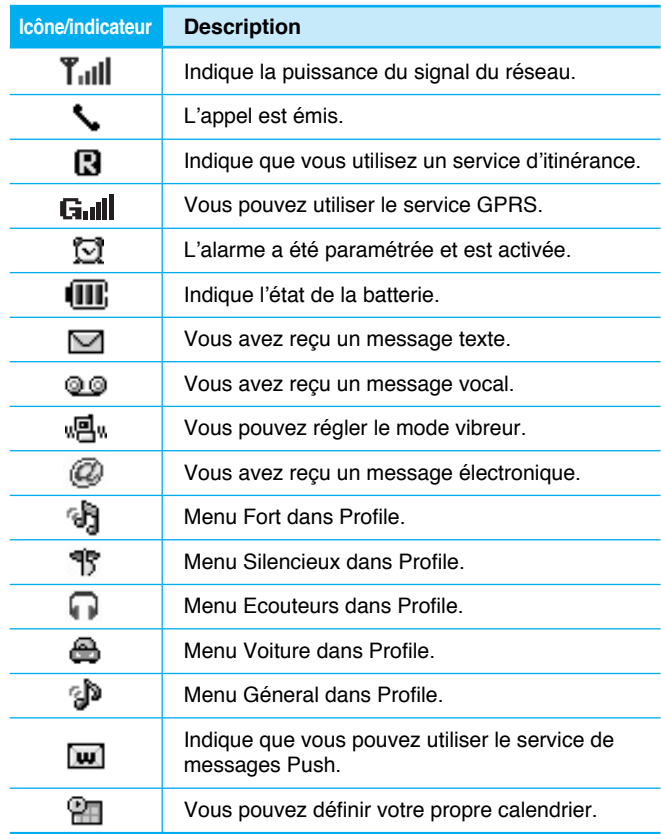

 $\circledR$ 

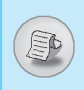

# **Icônes du menu supérieur**

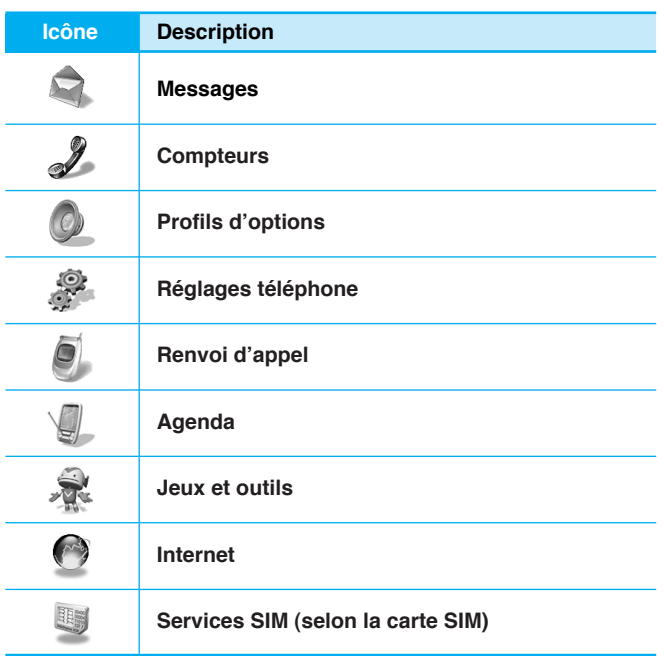

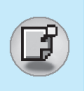

# **Installation**

# **1. Insertion de la carte SIM**

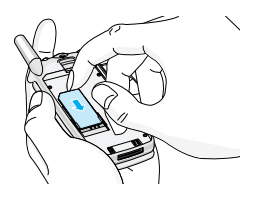

- Repérez le logement de la carte SIM au dos du téléphone. Suivez les étapes ci-dessous pour installer la carte SIM.
	- **1.** Enlevez la batterie si elle est fixée.
- **2.** Glissez la carte SIM dans son logement, sous le porte-carte argenté, avec les connecteurs dorés orientés vers le bas et le coin coupé vers la droite.

**Attention**

- Avant de procéder à l'installation, vérifiez toujours que le téléphone est éteint et que la batterie a été retirée.
- Le contact métallique de la carte SIM peut facilement être endommagé par des rayures. Faites très attention à la carte SIM lorsque vous la manipulez et l'installez. Suivez les instructions fournies avec la carte SIM.

# **2. Installation de la batterie**

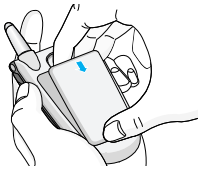

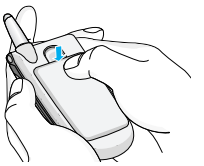

**1.** Insérez la batterie au dos du téléphone.

**2.** Poussez-la jusqu'à ce que vous entendiez un petit clic.

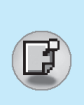

# **3. Chargement de la batterie**

Pour brancher le chargeur de voyage au téléphone, vous devez avoir installé la batterie.

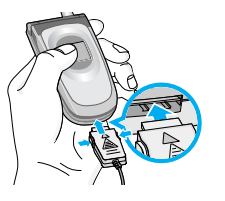

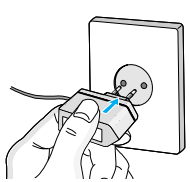

**Avertissement**

- **1.** Branchez l'extrémité du chargeur de voyage dans la prise prévue à cet effet au bas du téléphone.
- **2.** Branchez l'autre extrémité sur une prise de courant.

**REMARQUE:** Utilisez uniquement les chargeurs de type TA-25G.

• Veillez à ne pas endommager le téléphone et/ou le chargeur de voyage lorsque vous branchez le connecteur.

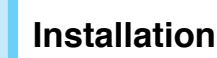

## **4. Débranchement du chargeur**

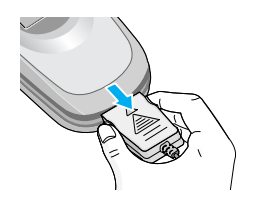

Débranchez le chargeur de voyage du téléphone en exerçant une pression sur les boutons situés sur les côtés de la prise.

#### **Remarque**

- La batterie fournie avec votre téléphone doit être complètement chargée avant d'être utilisée.
- Ne retirez pas la batterie ou la carte SIM pendant le chargement.
- L'indicateur de chargement s'arrête lorsque le chargement est terminé.

#### **Remarque**

- Si le chargement de la batterie ne s'effectue pas correctement...
	- **1.** Appuyez sur la touche Marche/Arrêt, puis essayez de nouveau de la recharger.
	- **2.** Si la batterie est déjà en place, retirez-la du téléphone, puis remettez-la en place avant de procéder de nouveau au chargement.

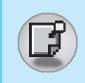

# **Pour mettre en marche votre téléphone**

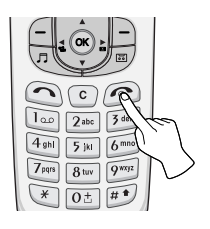

- **1**. Maintenez enfoncée la touche  $\circledcirc$ [Raccrocher/Marche-Arrêt] jusqu'au bip.
- **2.** Selon le paramétrage de **Dem. code PIN** [Menu 4-5-1], vous êtes invité ou non à entrer votre code PIN.
- **3.** Si votre téléphone se connecte à un réseau, le nom du réseau s'affiche brièvement.

# **Pour éteindre votre téléphone**

En mode veille, maintenez enfoncée la touche  $\odot$  jusqu'au bip.

21

# **Codes d'accès**

Vous pouvez utiliser les codes d'accès décrits dans cette section pour éviter l'utilisation non autorisée de votre téléphone.

Les codes d'accès (sauf les codes PUK et PUK2) peuvent être modifiés en utilisant **Changer code** [Menu 4-5-4].

# **Code PIN (4 à 8 chiffres)**

Le code PIN (Personal Identification Number, numéro d'identification personnel) protège votre carte SIM contre toute utilisation non autorisée. Le code PIN est généralement fourni avec la carte SIM. Lorsque l'option **Dem. code PIN** est activée, vous êtes invité à entrer ce code chaque fois que vous mettez votre téléphone en marche . Par contre, lorsque l'option **Dem. code PIN** est définie sur **Désactiver**, votre téléphone se connecte directement au réseau sans demander ce code.

# **Code PIN2 (4 à 8 chiffres)**

Le code PIN2, fourni avec certaines cartes SIM, est nécessaire pour accéder à certaines fonctions telles que Conseil sur les frais d'appel, Numéro fixe à composer. Ces fonctions ne sont disponibles que si votre carte SIM les prend en charge.

# **Code PUK (4 à 8 chiffres)**

Le code PUK (PIN Unblocking Key, clé de déblocage personnelle) est nécessaire pour modifier un code PIN bloqué. Le code PUK peut être fourni avec la carte SIM. Dans le cas contraire, contactez votre fournisseur de service local pour obtenir le code. Si vous perdez le code, contactez également votre fournisseur de service local.

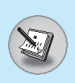

# **Code PUK2 (4 à 8 chiffres)**

Le code PUK2, fourni avec certaines cartes SIM, est nécessaire pour modifier un code PIN2 bloqué. Si vous perdez le code, contactez également votre fournisseur de service local.

# **Code de sécurité (4 à 8 chiffres)**

Le code de sécurité empêche toute utilisation non autorisée de votre téléphone. Il est généralement fourni avec le téléphone. Ce code est nécessaire pour supprimer toutes les entrées de téléphone et pour activer le menu Restore factory settings. Le nombre par défaut est «**0000»**. Vous pouvez également le modifier à partir du menu Security settings.

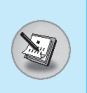

# **Émission d'un appel**

- **1.** Saisissez le numéro de téléphone comprenant l'indicatif de zone. Pour modifier un numéro affiché, appuyez sur  $\lvert \cdot \rvert$  ou sur  $\lvert \cdot \rvert$  pour déplacer le curseur vers la gauche ou vers la droite. Si vous souhaitez supprimer un numéro, appuyez sur la touche  $\lceil \cdot \rceil$ .
- **2.** Appuyez sur la touche  $\bigcirc$  pour appeler le numéro.
- **3**. Appuyez sur la touche  $\odot$  pour mettre fin à la conversation.

# **Émission d'un appel en appuyant sur**  S **[Touche Envoyer]**

- **1.** Appuyez sur  $\bigcap$  [Touche Envoyer], vous pouvez alors consulter vos derniers appels en absence, appels reçus et numéros composés.
- **2.** Sélectionnez dans cette liste le numéro souhaité.
- **3.** Appuyez sur  $\bigcirc$  [Touche Envoyer].

# **Appels internationaux**

- **1**. Maintenez la touche  $\boxed{0\pm}$  enfoncée pour obtenir l'indicatif international. Le caractère «+» peut remplacer le code d'accès international.
- **2.** Saisissez le code pays, l'indicatif de zone et le numéro de téléphone.
- **3.** Appuyez sur la touche  $\odot$ .

# **Émission d'un appel à l'aide du répertoire**

- **1.** En mode veille, appuyez sur  $\Box$  [Noms].
- **2.** Lorsque le menu s'affiche, sélectionnez **Rechercher** en appuyant sur  $\Box$  [Sélect].
- **3.** ISi vous trouvez l'élément souhaité via le nom ou le numéro, appuyez sur la touche  $\odot$  pour appeler le correspondant.

**Émission d'un appel via la numérotation abrégée**

Reportez-vous au menu **Répertoire – N° abreges** [Menu 6-3-4] pour plus d'informations.

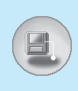

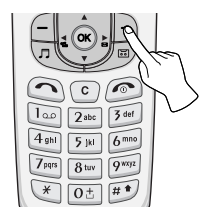

Pour sélectionner un menu dans le répertoire, appuyez sur  $\bigoplus$  [Noms] en mode veille, puis faites défiler pour atteindre l'élément souhaité. Vous pouvez également accéder à ce menu via votre **Agenda**.

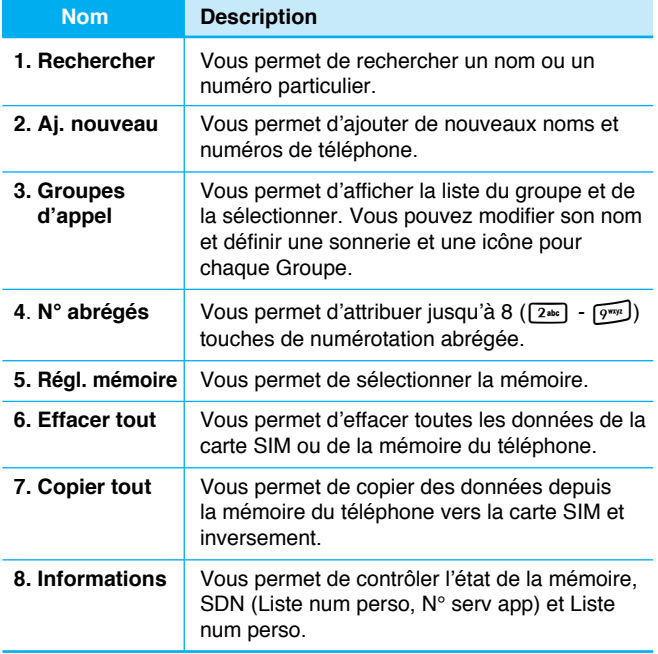

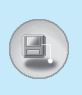

# **Arborescence des menus**

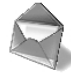

#### **1 Messages**

- 1 Ecrire message
- 2 Boîte réception
- 3 Boîte émission
- 4 Service Info
- 5 Message vocal
- 6 Avis de réception
- 7 Modèles
- 8 Réglages

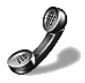

#### **2 Compteurs**

- 1 App. en absence
- 2 Appels reçus
- 3 Appels émis
- 4 Eff dern appels
- 5 Durée d'appel
- 6 Coûts appel
- 7 Réglage coûts
- 8 Info GPRS

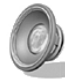

#### **3 Profils d'options**

- 1 Vibreur seul
- 2 Muet
- 3 Général
- 4 Fort
- 5 Kit piéton
- 6 Voiture

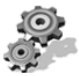

#### **4 Réglages téléphone**

- 1 Réveil
- 2 Date & Heure
- 3 Réglages tél.
- 4 Régl. appels
- 5 Régl. Sécur.
- 6 Régl. réseau
- 7 Régl. GPRS
- 8 Réinit. régl. Usine

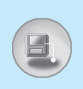

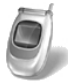

#### **5 Renvoi d'appel**

- 1 Tous appels vocaux
- 2 Si occupé
- 3 Si aucune réponse
- 4 Si hors réseau
- 5 Tous app données
- 6 Tts app fax
- 7 Annul. tous renvois

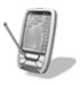

## **6 Agenda**

- 1 Agenda
- 2 Mémo
- 3 Répertoire

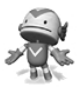

#### **7 Jeux et outils**

- 1 Jeux
- 2 Calculatrice
- 3 Mon dossier
- 4 Convertisseur
- 5 Fuseau horaire
- 6 Enrg. vocal
- 7 Infrarouge

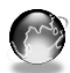

#### **8 Internet**

- 1 Accueil
- 2 Favoris
- 3 Message envoyé
- 4 Profils
- 5 Aller à URL
- 6 Réglages cache
- 7 Info WAP
- 8 Réinit. Profils

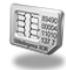

#### **9 SIM Service**

Ce menu dépend des services SIM et du réseau.

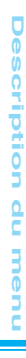

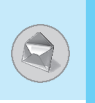

Ce menu comprend les fonctions en rapport avec les SMS (Short Message Service, Service de messages courts), la boîte vocale, ainsi que les messages de service du réseau

# **Ecrire message [Menu 1-1]**

Vous pouvez écrire et modifier un message texte de 480 caractères maximum. En outre, vous pouvez contrôler le nombre de pages tout en écrivant votre message.

- **1**. Accédez au menu **Messages** en appuyant sur  $\bigcap$  [Sélect].
- **2.** Si vous souhaitez rédiger un nouveau message, sélectionnez **Ecrire message** dans le menu.
- **3.** Rédigez votre message.
- **4.** Lorsque vous avez terminé, appuyez sur **∈** [Option]. Les options suivantes s'affichent.

## **Envoyer**

Permet d'envoyer le message texte.

- **1.** Entrez le numéro de téléphone de votre correspondant.
- **2.** Appuyez sur  $\bigcap$  [OK]. Si vous ne souhaitez pas l'envoyer, appuyez sur  $\Box$  [Retour].

#### **Enregistrer**

Permet d'enregistrer le message dans Boîte émission.

Si vous souhaitez l'enregistrer dans Boîte émission, appuyez sur <sup>(-</sup> [Sélect].

### **Insérer modèle**

Un modèle est un message prédéfini. Vous pouvez choisir l'un des modèles proposés et l'ajouter au message à envoyer.

# **Fonction EMS**

Vous pouvez utiliser la fonction EMS uniquement si le réseau prend en charge ce service.

#### **Joindre image**

Si vous souhaitez ajouter une image au message à envoyer, vous pouvez la sélectionner via EMS.

Vous pouvez également sélectionner l'une des nombreuses images proposées.

#### **Joindre animat.**

Si vous souhaitez ajouter une animation au message à envoyer, vous pouvez la sélectionner via EMS. En outre, vous pouvez sélectionner l'une des 15 animations proposées.

#### **Joindre son**

Si vous souhaitez ajouter du son au message à envoyer, vous pouvez le sélectionner via EMS.

# **Remarque**

• Il est possible que vous ne puissiez recevoir ou envoyer un message via EMS en raison d'incompatibilité entre les G7030 et les autres téléphones.

# **Entrer numéro**

Lorsque vous rédigez un message, vous pouvez insérer le numéro de téléphone stocké dans la carte SIM ou dans votre téléphone.

Si le numéro est stocké dans votre téléphone, vous pouvez également insérer votre numéro de domicile et de bureau.

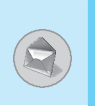

#### **Diction. eZi**

Dans eZi dictionary, vous pouvez ajouter, supprimer et modifier un mot. Si vous enregistrez ce mot dans un dictionnaire, il sera prioritaire par rapport aux autres.

#### **• Comment ajouter un mot à un dictionnaire?**

- **1.** Faites défiler l'affichage pour sélectionner **Diction. eZi**.
- **2. <Aucune entrée>** s'affiche lorsque aucun mot n'est enregistré. Lorsqu'un mot est enregistré dans un dictionnaire, vous pouvez consulter la liste des mots.
- **3.** Appuyez sur  $\bigcap$  [Ajouter].
- 4. Une fois le mot entré, appuyez sur  $\Box$  [OK].

#### **• Comment supprimer un mot d'un dictionnaire?**

- **1.** Faites défiler l'affichage pour sélectionner **Diction. eZi**.
- **2.** Sélectionnez le mot à supprimer, puis appuyez sur  $\Box$  [Option].
- **3.** Sélectionnez **Effacer**.

#### **• Comment modifier un mot dans un dictionnaire?**

- **1.** Faites défiler l'affichage pour sélectionner **Diction. eZi**.
- **2.** Sélectionnez le mot à modifier, puis appuyez sur  $\Box$  [Option].
- **3.** Sélectionnez **Modifier**.

# **Comment utiliser le mode eZi?**

Le mode eZi text vous permet de saisir un mot facilement et rapidement. Appuyez une seule fois sur chaque touche pour chaque caractère. Le mot que vous souhaitez s'affiche. Par conséquent, il n'est donc pas nécessaire d'entrer tous les caractères pour saisir un mot.

#### **• Comment changer de mode?**

Il existe 4 modes : **mode eZi, mode numérique, mode majuscules, mode minuscules**. Vous pouvez choisir l'un de ces modes en appuyant sur  $\mathbb{F}$ .

#### **1. Comment écrire un message en mode eZi?**

- **1.** Sélectionnez Messages en appuyant sur  $\Box$  [Sélect].
- **2.** Sélectionnez **Ecrire message** en appuyant sur  $\Box$  [Sélect].
- **3.** En mode eZi text, il vous suffit d'appuyer sur une touche du clavier correspondant à une lettre. Vous pouvez également ajouter des espaces en appuyant sur  $\boxed{0\pm}$ .

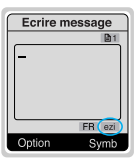

#### **Exemple**

Pour écrire «Tomorrow», il vous suffit d'appuyer dans l'ordre sur les touches  $\boxed{8 \text{ tw}} \rightarrow \boxed{6 \text{ mod}} \rightarrow \boxed{6 \text{ mod}} \rightarrow \boxed{6 \text{ mod}}$  $\rightarrow$   $\boxed{7}$ <sub>Pqrs</sub> $\boxed{1}$ 

**4.** Lorsque vous avez terminé d'écrire votre message, appuyez sur  $\Box$  [Option].

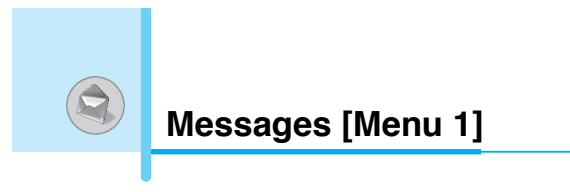

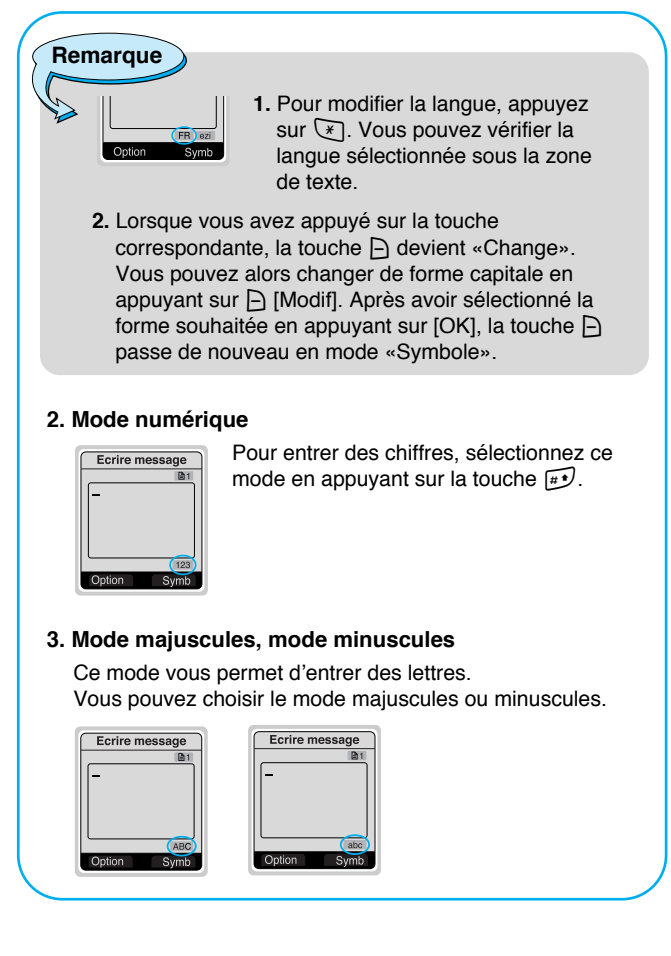

Description du menu **Description du menu**

#### **Remarque**

- **1.** Si vous souhaitez ajouter un espace, appuyez sur  $\boxed{0.1}$ .
	- **2.** Si vous souhaitez supprimer une lettre, appuyez sur  $\lceil \cdot \rceil$ .

# **Boîte réception [Menu 1-2]**

Lorsque vous recevez un message texte, le symbole  $\Box$  s'affiche à l'écran. Vous pouvez enregistrer le message reçu dans la liste des messages entrants. Sélectionnez le message souhaité en faisant défiler l'affichage  $\overline{\mathcal{L}}$ ,  $\tilde{\mathcal{L}}$ . Vous pouvez supprimer tous les messages entrants en sélectionnant **Effacer tout** à la fin de la liste. Lorsque vous avez lu le message, appuyez sur  $\bigcap$  [Option] pour accéder aux options disponibles.

#### **Répondre [Menu 1-2-1]**

Vous pouvez répondre au message entrant en appuyant sur < [Sélect].

#### **Transférer [Menu 1-2-2]**

Vous pouvez transférer le message sélectionné à une autre personne, en appuyant sur  $\bigcap$  [Sélect].

#### **Effacer [Menu 1-2-3]**

Vous pouvez supprimer le message en appuyant sur  $\Box$  [Sélect].

#### **Obtenir num. [Menu 1-2-4]**

Si le message inclut le numéro de téléphone, vous pouvez le récupérer et l'enregistrer dans votre répertoire. Vous pouvez également appeler ce numéro.

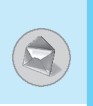

## **Enr. pieces joint. [Menu 1-2-5]**

Vous pouvez enregistrer les pièces jointes telles que les images, le son ou les animations. (Cette option n'est disponible que lorsque vous recevez une pièce jointe.)

#### **Rappeler [Menu 1-2-6]**

Vous pouvez rappeler votre correspondant en appuyant sur  $\odot$ [Envoyer].

# **Boîte émission [Menu 1-3]**

Lorsque vous accédez à ce menu, vous pouvez consulter la liste des messages sortants. Vous pouvez sélectionner le message souhaité en faisant défiler l'affichage  $\overline{\mathbb{R}}$ ,  $\mathbb{C}$ . Appuyez sur  $\Box$ [Sélect] pour lire ce message. Si vous souhaitez quitter **Boîte émission**, appuyez sur <br>
→ [Retour]. En outre, vous pouvez supprimer tous les messages sortants en sélectionnant **Effacer tout** à la fin de la liste. Après la lecture d'un message, appuyez sur  $\bigcap$  [Option] pour accéder aux sous-menus suivants :

# **Transférer [Menu 1-3-1]**

Vous pouvez transférer le message à une autre personne.

#### **Effacer [Menu 1-3-2]**

Vous pouvez supprimer le message.

#### **Obtenir num. [Menu 1-3-3]**

Si le message inclut le numéro de téléphone, vous pouvez le récupérer et l'enregistrer dans votre répertoire. Vous pouvez appeler ce numéro.

**Remarque**

• Si vous insérez des espaces lors de la saisie des numéros, le téléphone peut les contrôler respectivement.

# **Service Info [Menu 1-4]**

Les messages de diffusion (CB message) sont des messages textuels envoyés par le réseau aux téléphones portables. Le réseau fournit des informations générales, telles que bulletins météorologiques, des informations sur la circulation routière, les taxis ou le cours des actions. Les différents types d'informations sont associés à ce numéro, ce qui permet de contacter le fournisseur de service. Lorsque vous recevez un message de diffusion, les sous-menus suivants s'affichent :

#### **Recevoir [Menu 1-4-1]**

- **Oui** : Si vous sélectionnez ce menu, vous recevrez des messages de diffusion.
- **Non** : Si vous sélectionnez ce menu, vous ne recevrez pas de message de diffusion.

#### **Boîte réception [Menu 1-4-2]**

Vous pouvez lire et supprimer les messages de diffusion que vous avez reçus.

#### **Sujets [Menu 1-4-3]**

Si vous souhaitez créer de nouvelles rubriques, appuyez sur < [Sélect]. Sélectionnez ensuite le menu Nouv. Sujet en appuyant sur  $\bigcap$  [Sélect]. Si vous avez déjà des rubriques, vous pouvez les supprimer, les modifier et les activer en appuyant sur  $\Box$  [Option].

#### **Alerte [Menu 1-4-4]**

**• Marche**

Lorsqu'un message de diffusion est arrivé, votre téléphone émet un bip pour vous avertir.

**• Arrêt**

Lorsqu'un message de diffusion est arrivé, votre téléphone n'émet pas de bip.
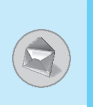

#### **Affichage auto. [Menu 1-4-5]**

Lorsque vous recevez un message de diffusion, celui-ci s'affiche automatiquement dans la fenêtre. Vous pouvez le lire en faisant défiler l'affichage  $\overline{\mathbb{A}}$ ,  $\overline{\mathbb{C}}$ .

#### **• Marche**

Le message s'affiche automatiquement.

**• Arrêt** 

Le message ne s'affiche pas automatiquement.

#### **Langue [Menu 1-4-6] (fonction dépendant du réseau)**

Vous pouvez sélectionner la langue de votre choix en appuyant sur < [Sélect]. Ensuite, les messages du service de diffusion s'affichent dans la langue que vous avez sélectionnée.

Si vous souhaitez utiliser toutes les langues prises en charge par votre téléphone, sélectionnez **Automatique** à la fin de la liste.

### **Message vocal [Menu 1-5]**

#### **Ecout msg vocal [Menu 1-5-1]**

Dans ce menu, vous pouvez écouter vos messages vocaux. Si l'adresse de votre centre de messagerie vocale est déjà enregistrée dans votre téléphone, celui-ci s'y connecte automatiquement. Dans le cas contraire, vous devrez spécifier l'adresse.

#### **Num boîte voc [Menu 1-5-2]**

Vous pouvez entrer le numéro de votre messagerie vocale.

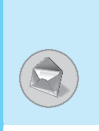

### **Avis de réception [Menu 1-6]**

Vous pouvez lire et supprimer les messages de rapport de livraison.

### **Modèles [Menu 1-7]**

La liste affiche 10 messages prédéfinis. Vous pouvez consulter des modèles déjà enregistrés dans une liste avant de la modifier. Vous pouvez modifier ces modèles. Les autres sont **<Vide>**. Vous pouvez ajouter un nouveau modèle.

#### **Modifier [Menu 1-7-1]**

Vous pouvez modifier un modèle.

#### **Effacer [Menu 1-7-2]**

Vous pouvez supprimer un modèle.

#### **Envoyer [Menu 1-7-3]**

Vous pouvez envoyer le message texte avec un modèle.

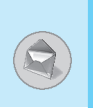

### **Réglages [Menu 1-8]**

#### **N° centre SMS [Menu 1-8-1]**

Vous pouvez entrer l'adresse du centre de messagerie (Centre MMS).

#### **Types messages [Menu 1-8-2]**

#### **Texte, Voix, Fax, Paging, X.400, E-mail, ERMES**

En règle générale, le type de message est défini sur **Texte**. Vous pouvez remplacer votre texte par un autre format, plus adapté à l'appareil destiné à recevoir votre message. Contactez votre fournisseur de service pour connaître la disponibilité de cette fonction.

#### **Période validité [Menu 1-8-3]**

Ce service du réseau vous permet de définir la durée de stockage de vos messages textuels dans le centre de messages.

#### **Avis de réception [Menu 1-8-4]**

Si vous avez défini cette option sur **Oui**, vous pouvez vérifier que votre message a été correctement envoyé à votre correspondant.

#### **Réponse par le même centre [Menu 1-8-5]**

Lorsque votre correspondant répond à votre message, il vous est possible de prendre en charge le coût de la communication.

#### **Vérif. mémoire [Menu 1-8-6]**

Si vous sélectionnez ce menu, vous pouvez contrôler la mémoire totale et la mémoire utilisée. La mémoire totale correspond à la somme de la mémoire de la carte SIM et de celle du téléphone.

### **Compteurs [Menu 2]**

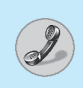

#### **(Fonction dépendant du service réseau)**

Vous pouvez consulter la liste des appels manqués, des appels reçus et des numéros composés uniquement si le réseau prend en charge le service CLI (Calling Line Identification, identification de la ligne appelante) dans la zone de service. À partir des options des appels manqués, des appels reçus et des numéros composés, vous pouvez :

- Appeler un numéro ;
- Enregistrer un numéro dans votre répertoire ;
- Consulter la date et l'heure d'un appel ;
- Modifier ou enregistrer un numéro de la liste dans votre répertoire.

### **App. en absence [Menu 2-1]**

Cette fonction vous permet de consulter la liste des 10 derniers appels auxquels vous n'avez pas répondu.

#### **Appels reçus [Menu 2-2]**

Cette fonction vous permet de consulter la liste des 20 derniers appels reçus.

### **Appels émis [Menu 2-3]**

Cette fonction vous permet d'afficher la liste des 20 numéros que vous avez appelés ou essayé d'appeler.

#### **Sous-menus de chaque menu :**

#### **Voir détails**

Vous pouvez consulter le détail d'un appel manqué, d'un appel reçu ou d'un numéro composé.

#### **Effacer**

Vous pouvez supprimer l'enregistrement du numéro de téléphone.

#### **Enregistrer**

Vous pouvez enregistrer le numéro de téléphone.

**Compteurs [Menu 2]**

**(Fonction dépendant du service réseau)**

#### **Appel**

Vous pouvez appeler le numéro.

#### **Afficher**

Vous pouvez consulter les numéros de téléphone enregistrés dans votre répertoire.

#### **Ecrire message**

Vous pouvez envoyer un message à ce numéro.

### **Eff dern appels [Menu 2-4]**

Cette fonction vous permet de supprimer les listes des appels manqués, des numéros composés ou des appels reçus. Vous pouvez également supprimer toutes les listes simultanément.

### **Durée d'appel [Menu 2-5]**

Cette fonction vous permet de consulter la durée des appels entrants et sortants. Vous pouvez effacer l'enregistrement de la durée en appuyant sur la touche Réinitialiser, après avoir entré le code de sécurité.

#### **Dernier appel [Menu 2-5-1]**

Si vous appuyez sur  $\bigcap$  [Réinit], vous pouvez supprimer la durée du dernier appel.

### **Appels reçus [Menu 2-5-2]**

Si vous appuyez sur  $\bigcap$  [Réinit], vous pouvez supprimer la durée de l'appel reçu. Vous devez auparavant entrer le code de sécurité.

#### **Appels émis [Menu 2-5-3]**

Si vous appuyez sur  $\bigcap$  [Réinit], vous pouvez supprimer la durée de l'appel sortant. Vous devez auparavant entrer le code de sécurité.

#### **Tous appels [Menu 2-5-4]**

Si vous appuyez sur  $\bigcap$  [Réinit], vous pouvez supprimer la durée du dernier appel, de l'appel reçu et de l'appel sortant. Vous devez auparavant entrer le code de sécurité.

### **Coûts appel [Menu 2-6]**

Ce service réseau vous permet de consulter le coût de votre dernier appel ainsi que le coût total de vos appels. Pour réinitialiser les compteurs, vous aurez besoin d'entrer votre code PIN2.

#### **Coût dern appel [Menu 2-6-1]**

Cette fonction vous permet de réinitialiser le coût du dernier appel. Vous devez entrer le code PIN2.

#### **Coût tous appels [Menu 2-6-2]**

Cette fonction vous permet de réinitialiser le coût de l'ensemble des appels. Vous devez entrer le code PIN2.

**Remarque**

• Le coût réel facturé pour les appels par votre fournisseur de service peut varier en fonction des caractéristiques du réseau, des arrondis de facturation, des taxes, etc.

### **Réglage coûts [Menu 2-7]**

### **Coût maximum [Menu 2-7-1]**

Ce service réseau vous permet de fixer une limite de coût d'appel selon un nombre d'unités de facturation ou d'unités monétaires. Si vous avez sélectionné le nombre restant, le coût s'affiche en mode veille. Vous pouvez émettre ou recevoir un appel tant que la limite de coût spécifiée n'est pas dépassée.

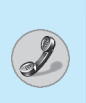

# **Compteurs [Menu 2]**

#### **(Fonction dépendant du service réseau)**

#### **Tarif/unité [Menu 2-7-2]**

Vous pouvez modifier les unités ainsi que le nom de la devise. Contactez votre fournisseur de service pour connaître la coût d'une unité de facturation. Il se peut que vous ayez besoin de votre code PIN2 pour sélectionner la devise ou l'unité dans ce menu.

#### **Affichage auto. [Menu 2-7-3]**

Si vous définissez ce menu sur **Marche**, vous pouvez afficher le coût de rappel en mode veille. Lorsque l'appel est terminé, le coût du dernier appel s'affiche.

### **Info GPRS [Menu 2-8]**

Vous pouvez vérifier la quantité de données transférées via le réseau par GPRS. De plus, vous pouvez afficher le temps passé en ligne.

- **1.** Appuyez sur  $\textcircled{}$  [OK] ou sur  $\textcircled{}$  [Sélect].
- **2.** Faites défiler l'affichage pour rechercher l'information à contrôler. Vous avez accès aux fonctions suivantes :

#### **Info WAP [Menu 2-8-1]**

Vous pouvez vérifier le volume des données et la durée d'utilisation du WAP.

- **Dernière session [Menu 2-8-1-1]**
- **Toutes sessions [Menu 2-8-1-2]**

#### **Unité externe [Menu 2-8-2]**

Vous pouvez vérifier le volume des données et la durée d'utilisation du GPRS en utilisant un périphérique externe tel qu'un port série.

#### **Total données [Menu 2-8-3]**

Vous pouvez vérifier le volume total des données ayant transité via le WAP et le périphérique externe.

## **Profils d'options [Menu 3]**

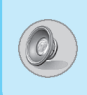

Dans ce menu, vous pouvez régler et personnaliser les sonneries du téléphone pour différents événements, environnements et groupes d'appelant. (ex. : lorsque vous êtes en voiture, vous pouvez choisir le profil Car)

- **1.** Appuyez sur  $\Box$  [Menu] en mode veille.
- **2.** Appuyez sur  $\boxed{3^{n}}$  pour accéder directement à **Profils d'options**.

### **Vibreur seul [Menu 3-1]**

#### **Activer [Menu 3-1-1]**

Vous pouvez régler le profil sur Vibration si vous souhaitez utiliser le mode vibreur.

### **Muet [Menu 3-2]**

#### **Activer [Menu 3-2-1]**

Vous pouvez régler le profil sur Quiet si vous vous trouvez dans un endroit silencieux.

#### **Personnaliser [Menu 3-2-2]**

Vous pouvez modifier les valeurs des sous-menus du profil.

### **Général [Menu 3-3]**

#### **Activer [Menu 3-3-1]**

Vous pouvez régler le profil sur General si vous souhaitez utiliser le mode général.

#### **Personnaliser [Menu 3-3-2]**

Vous pouvez modifier les valeurs des sous-menus du profil.

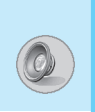

### **Fort [Menu 3-4]**

#### **Activer [Menu 3-4-1]**

Vous pouvez régler le profil sur Loud si vous vous trouvez dans un environnement bruyant.

#### **Personnaliser [Menu 3-4-2]**

Vous pouvez modifier les valeurs des sous-menus du profil.

### **Kit piéton [Menu 3-5]**

Vous pouvez régler le profil sur Headset si vous souhaitez utiliser un casque.

#### **Personnaliser**

Vous pouvez modifier les valeurs des sous-menus du profil.

### **Voiture [Menu 3-6]**

Vous pouvez régler le profil sur Car lorsque vous activez le kit mains libres.

#### **Personnaliser**

Vous pouvez modifier les valeurs des sous-menus du profil.

### **Remarque**

• Si vous branchez un casque ou le kit mains libres à votre téléphone, chaque menu de profil correspondant s'affiche automatiquement.

### **Sous-menus de Personnaliser menu [Menu 3-x-x]**

Chaque menu **Personnaliser** comporte des sous-menus comme indiqué ci-dessous.

#### **Alerte entrée [Menu 3-x-x-1]**

Permet de définir le type d'alerte de l'appel entrant en fonction de l'environnement. **Sonnerie, Vibration, Sonnerie + vibreur, Son. apres vib., Arrêt.**

#### **Tonalité [Menu 3-x-x-2]**

Vous permet de définir la tonalité en fonction de l'environnement.

#### **Vol sonnerie [Menu 3-x-x-3]**

Vous permet de sélectionner le volume de la sonnerie en fonction de l'environnement.

#### **Type msg alerte [Menu 3-x-x-4]**

Indique la réception d'un message en fonction de l'environnement. **Une sonnerie, Son. period., Vibration, Sonnerie + vibreur, Arrêt.**

#### **Tonalité pour les messages [Menu 3-x-x-5]**

Vous permet de définir la sonnerie d'alerte de message en fonction de l'environnement.

#### **Volume touches [Menu 3-x-x-6]**

Vous permet de définir le bip des touches en fonction de l'environnement.

#### **Remarque**

#### **Réponse auto**

- Cette fonction est activée uniquement lorsque votre téléphone est connecté au casque ou au kit mains libres.
	- **Arrêt** : Le téléphone ne décrochera pas automatiquement.
	- **Après 5 sec.** : Après 5 secondes, le téléphone répondra automatiquement.
	- **Après 10 sec.** : Après 10 secondes, le téléphone répondra automatiquement.

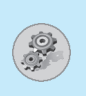

### **Réveil [Menu 4-1]**

Vous pouvez utiliser la fonction de réveil de votre téléphone.

#### **• Pour régler l'alarme:**

- **1.** Accédez au menu.
- **2.** Sélectionnez **Marche** à l'aide des touches  $\{e \in \mathcal{E}\}$ .
- **3.** Appuyez sur ربّ pour déplacer le curseur. Sélectionnez AM (matin) ou PM (après-midi) à l'aide des touches  $|\cdot \in \mathsf{et} \cdot \cdot|.$
- **4.** Réglez l'heure du réveil en utilisant le pavé numérique. Vous pouvez déplacer le curseur à l'aide des touches  $|\cdot \in e \cdot \cdot \cdot|$  dans la zone de l'heure de réveil.
- **5.** Appuyez sur  $\psi$ , pour déplacer le curseur sur l'option suivante. Sélectionnez **Une fois, Journalier, Hebdo** ou **Mensuel** à l'aide des touches  $|\cdot \in \mathsf{et} \rightarrow |$ .
- **6.** Appuyez sur  $\bigcap$  [Régler]. Le message «alarme activée» s'affiche.

#### **• Pour désactiver l'alarme :**

- **1.** Accédez au menu.
- **2.** Sélectionnez **Arrêt** à l'aide des touches  $|\cdot \infty|$ , puis appuyez sur  $\Box$  [Régler].
- **3.** Le message «alarme désactivée» s'affiche.

### **Date & Heure [Menu 4-2]**

Votre téléphone est équipé d'une horloge. Dans ce menu, vous pouvez définir le format d'heure sur 12 heures ou 24 heures.

#### **Régler heure [Menu 4-2-1]**

Dans ce menu, vous pouvez régler l'heure de l'horloge.

- **1.** Sélectionnez **Régler heure** en appuyant sur  $\cap$  [Sélect].
- **2.** Entrez l'heure.
- **3.** Appuyez sur **∈** [Régler].

#### **Format heure [Menu 4-2-2]**

Vous pouvez choisir le format d'heure (12 ou 24 heures).

- **1.** Faites défiler l'affichage pour sélectionner **Format heure** en appuyant sur  $\bigcap$  [Sélect].
- **2.** Sélectionnez le format d'heure souhaité (12 ou 24 heures) en appuyant sur  $\bigcap$  [Sélect].

#### **Régler date [Menu 4-2-3]**

Dans ce menu, vous pouvez régler la date.

- **1.** Accédez au menu.
- 2. Sélectionnez Régler date en appuyant sur  $\Box$  [Sélect].
- **3.** Entrez la date.
- 4. Appuyez sur  $\bigcap$  [Régler].

#### **Format date [Menu 4-2-4]**

Dans ce menu, vous pouvez définir le format de date.

[a : année, m : mois, j : jour]

- **aaaa/mm/jj**
- **jj/mm/aaaa**
- **mm/jj/aaaa**

Description du menu **Description du menu**

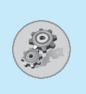

### **Réglages tél. [Menu 4-3]**

Vous pouvez régler votre téléphone selon vos préférences. Faites défiler l'affichage pour sélectionner le menu **Réglages tél.,** puis appuyez sur <sup>(-</sup> [Sélect].

#### **Langue [Menu 4-3-1]**

Ce menu vous permet de choisir une langue. S'il est défini sur **Automatique**, la langue est choisie automatiquement en fonction de la carte SIM actuellement présente dans le téléphone. L'anglais sera défini comme langue par défaut si la langue de la carte SIM n'est pas prise en charge par votre téléphone.

#### **Fond d'écran [Menu 4-3-2]**

Vous pouvez sélectionner l'une des images en appuyant sur  $[$  ( $\epsilon$  ou  $\delta$ ).

#### **LCD secondaire [Menu 4-3-3]**

Vous pouvez régler les différentes fonctions de l'écran externe.

#### **• Mon affichage [Menu 4-3-3-1]**

Vous pouvez choisir un élément graphique.

#### **• Glissement du temps [Menu 4-3-3-2]**

Vous pouvez définir une durée d'affichage de l'image avant que la suivante ne s'affiche.

#### **• Couleur de police [Menu 4-3-3-3]**

Vous pouvez choisir la couleur de la police du texte affiché sur l'écran externe.

### **Rétro-éclairage [Menu 4-3-4]**

Vous pouvez définir la durée d'activation du rétroéclairage lorsque vous appuyez sur une touche ou que vous ouvrez le clapet.

#### **Contraste [Menu 4-3-5]**

Vous pouvez régler la luminosité de l'écran en appuyant sur  $\log$  ou  $\delta$ .

### **Régl. appels [Menu 4-4]**

Vous pouvez paramétrer le menu correspondant à un appel en appuyant sur < [Sélect] dans le menu **Réglages téléphone**.

#### **Mode réponse [Menu 4-4-1]**

#### **• Ouvrir clapet [Menu 4-4-1-1]**

Si vous sélectionnez ce menu, vous pouvez recevoir un appel entrant en ouvrant le clapet.

#### **• Appuyer sur une touche [Menu 4-4-1-2]**

Si vous sélectionnez ce menu, vous pouvez recevoir un appel en appuyant sur n'importe quelle touche, à l'exception de  $\odot$  et de  $\|$ .

#### **• Envoyer la clef [Menu 4-4-1-3]**

Si vous sélectionnez ce menu, vous pouvez recevoir un appel uniquement en appuyant sur la touche Envoyer.

#### **Envoi n° perso [Menu 4-4-2]**

#### **(fonction dépendant du réseau et de l'abonnement)**

Vous pouvez envoyer votre numéro de téléphone à votre correspondant si cette fonction est activée.

#### **• Rég par réseau [Menu 4-4-2-1]**

Si vous sélectionnez ce menu, vous pouvez envoyer votre numéro de téléphone à l'une des deux lignes d'un correspondant disposant d'un abonnement deux lignes.

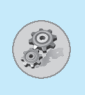

#### **• Marche [Menu 4-4-2-2]**

Si vous activez cette fonction, vous pouvez envoyer votre numéro de téléphone à votre correspondant. Votre numéro de téléphone s'affichera alors sur l'écran téléphonique de votre correspondant.

#### **• Arrêt [Menu 4-4-2-3]**

Si vous sélectionnez cette option, vous ne pouvez pas envoyer votre numéro de téléphone.

#### **Signal d'appel [Menu 4-4-3]**

Si le service est activé, vous pouvez accepter un appel (entrant) en attente. Si le service est désactivé, vous ne pouvez pas reconnaître l'appel (entrant) en attente.

#### **• Activer [Menu 4-4-3-1]**

Permet d'activer le service correspondant.

#### **• Annuler [Menu 4-4-3-2]**

Permet de désactiver le service correspondant.

#### **• Afficher l'état [Menu 4-4-3-3]**

Permet de contrôler l'état du service.

#### **Rappel auto [Menu 4-4-4]**

#### **• Marche [Menu 4-4-4-1]**

Lorsque cette fonction est activée, votre téléphone tentera d'émettre de nouveau l'appel si votre correspondant n'est pas joignable.

#### **• Arrêt [Menu 4-4-4-2]**

Si vous choisissez cette fonction, votre téléphone ne tentera pas d'émettre de nouveau l'appel si votre correspondant n'est pas ioignable.

#### **Bip minute [Menu 4-4-5]**

Si vous sélectionnez **Marche**, vous pouvez contrôler la durée de l'appel via l'émission d'un bip toutes les minutes lors d'un appel.

#### **Ligne occupée [Menu 4-4-6]**

Ce service n'est utilisé que si votre fournisseur de services prend en charge le **service deux lignes.** Deux numéros de téléphone indépendants sont enregistrés pour le même téléphone. Cette fonction vous permet de sélectionner le numéro de téléphone utilisé.

- **1. Ligne 1** : permet de sélectionner la ligne 1 comme numéro actuel.
- **2. Ligne 2** : permet de sélectionner la ligne 2 comme numéro actuel.

**Remarque** 

• Si vous choisissez ligne 2 dans une zone où le service d'utilisation d'une autre ligne n'est pas pris en charge, vous ne pouvez pas émettre d'appel.

#### **Groupe fermé [Menu 4-4-7]**

#### **(fonction dépendant du réseau)**

Utilisez cette fonction pour limiter les appels aux numéros appartenant à certains groupes d'utilisateurs. Lorsque cette fonction est utilisée, tous les appels sortants et entrants sont associés à un index de groupes. Si un index de groupes est spécifié, il est utilisé pour tous les appels sortants. Si aucun index de groupe n'a été spécifié, le réseau utilise l'index préférentiel (index spécifique stocké sur le réseau).

- **A. Préréglé**: pour définir l'index du groupe d'utilisateurs fermé sélectionné.
- **B. Marche** : pour activer et modifier l'index du groupe d'utilisateurs fermé.
- **C. Arrêt** : pour supprimer le groupe d'utilisateurs fermé sélectionné.

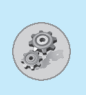

### **Régl. Sécur. [Menu 4-5]**

#### **Demande code PIN [Menu 4-5-1]**

Dans ce menu, vous pouvez paramétrer le téléphone afin qu'il demande le code PIN de votre carte SIM lorsque le téléphone est allumé. Lorsque cette fonction est activée, vous êtes invité à entrer le code PIN.

- **1.** Appuyez sur  $\bigcap$  [Menu] en mode veille.
- **2.** Appuyez sur la touche 4pour bénéficier d'un accès direct ou utilisez  $\overline{\mathcal{L}}$  et  $\overline{\mathcal{L}}$  pour accéder au menu Settings.
- **3.** Faites défiler l'affichage pour sélectionner le menu **Régl. Sécur..**
- 4. Sélectionnez **Dem. code PIN** en appuyant sur  $\bigcap$  [Sélect].
- **5.** Le menu correspondant comporte les sous-menus suivants.
	- **Activer** : vous pouvez activer cette fonction.
	- **Désactiver** : vous pouvez désactiver cette fonction.

### **Interd. d'appel [Menu 4-5-2]**

#### **(fonction dépendant du réseau)**

Le service d'interdiction d'appels empêche votre téléphone d'effectuer ou de recevoir certaines catégories d'appels. Cette fonction requiert un mot de passe d'interdiction d'appels. Le menu correspondant comporte les sous-menus suivants.

#### **• Tous appels sortants [Menu 4-5-2-1]**

Vous pouvez interdire tous les appels sortants.

#### **• App intern émis [Menu 4-5-2-2]**

Vous pouvez interdire les appels internationaux sortants.

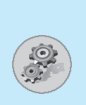

- **Int.sauf vers orig. [Menu 4-5-2-3]**  Vous pouvez interdire les appels itinérants vers l'international.
- **Tous app recus [Menu 4-5-2-4]**

Vous pouvez interdire les appels entrants.

- **Roaming App recus [Menu 4-5-2-5]**  Vous pouvez interdire les appels entrants itinérants.
- **Tous app données [Menu 4-5-2-6]**

Vous pouvez interdire tous les appels de données.

#### **• Tts app fax [Menu 4-5-2-7]**

Vous pouvez interdire tous les appels de fax.

#### **• Annul tous bloquages [Menu 4-5-2-8]**

Vous pouvez annuler toutes les exclusions.

#### **Sous-menus du service d'interdiction d'appels**

#### **- Activer [Menu 4-5-2-x-1]**

Si vous demandez l'activation du service d'interdiction d'appels auprès de votre fournisseur de service, vous pourrez utiliser cette fonction.

**- Annuler [Menu 4-5-2-x-2]** 

Vous pouvez annuler la fonction.

#### **- Afficher l'état [Menu 4-5-2-x-3]**

Vous pouvez vérifier l'état actuel du service d'interdiction d'appels.

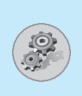

## **Réglages téléphone [Menu 4]**

**Remarque** 

Pour pouvoir utiliser le service d'interdiction d'appels, vous devez entrer le mot de passe réseau.

#### **Num FDN [Menu 4-5-3] (fonction dépendant de la carte SIM)**

Vous pouvez limiter les appels sortants à certains numéros de téléphone. Les numéros sont protégés par votre code PIN2.

- **1.** Appuyez sur  $\bigcap$  [Menu] en mode veille.
- **2.** Appuyez sur  $\boxed{4}$ <sup>a</sup> pour un accès direct ou utilisez  $\boxed{4}$  et  $\frac{100}{100}$ pour accéder au menu **Réglages téléphone.**
- **3.** Faites défiler l'affichage pour sélectionner le menu **Régl. Sécur..**
- 4. Sélectionnez **Num FDN** en appuyant sur  $\Box$  [Sélect].
- **5.** Entrez le code PIN2, puis appuyez sur  $\bigcap$  [OK].
- **6.** Si le code PIN2 entré est correct, les sous-menus suivants s'affichent.
	- **Activer** : vous pouvez restreindre vos appels sortants à des numéros de téléphone sélectionnés.
	- **Désactiver** : vous pouvez émettre des appels sans restriction de numéro.
	- **Liste FDN** : vous pouvez consulter les numéros fixes, en ajouter, en modifier ou en supprimer.

#### **Changer code [Menu 4-5-4]**

Vous pouvez modifier les codes d'accès : code de sécurité, code PIN1, code PIN2 et mot de passe d'exclusion.

- **1.** Appuyez sur  $\bigcap$  [Menu] en mode veille.
- **2.** Appuyez sur  $\boxed{4}$  pour un accès direct ou utilisez  $\overline{A}$  et  $\overline{C}$ pour accéder au menu Settings.
- **3.** Faites défiler l'affichage pour sélectionner le menu **Régl. Sécur..**
- 4. Sélectionnez Changer code en appuyant sur  $\cap$  [Sélect].
- **5.** Si vous souhaitez modifier votre code de sécurité/PIN/PIN2/mot de passe d'exclusion, appuyez sur  $\Box$  [OK].
- **6.** Entrez un nouveau code de sécurité/PIN/PIN2/mot de passe d'exclusion (fonction dépendant du réseau).

### **Régl. réseau [Menu 4-6]**

Vous pouvez sélectionner un réseau qui sera enregistré automatiquement ou manuellement. Généralement, la sélection du réseau est définie sur **Automatique**.

#### **Automatique [Menu 4-6-1]**

Le téléphone sélectionne automatiquement le réseau disponible.

#### **Manuel [Menu 4-6-2]**

Le téléphone recherche la liste des réseaux disponibles et vous la présente. Vous pouvez alors sélectionner le réseau de votre choix, dans la mesure où ce dernier dispose d'une clause d'itinérance avec l'opérateur réseau de votre pays d'origine.

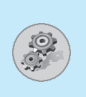

### **Régl. GPRS [Menu 4-7]**

Lorsque vous utilisez le GPRS pour vous connecter à Internet, vous pouvez émettre un appel de données. Pour utiliser le GPRS, vous devez définir les options suivantes.

**Type terminal [Menu 4-7-1]** 

- **Mode GPRS/GSM [Menu 4-7-1-1]**
- **GPRS uniquement [Menu 4-7-1-2]**
- **GSM uniquement [Menu 4-7-1-3]**

#### **Session GPRS entr. [Menu 4-7-2]**

- **Automatique [Menu 4-7-2-1]**
- **Manuel [Menu 4-7-2-2]**

#### **Unité externe [Menu 4-7-3]**

Lorsque vous vous connectez à Internet via GPRS en utilisant un périphérique externe, vous pouvez définir l'APN, l'adresse IP, le DNS, l'ID utilisateur et le mot de passe pour 5 profils. Dans le cas contraire, ces informations peuvent être fournies par le réseau.

### **Réinit. régl. Usine [Menu 4-8]**

Vous pouvez réinitialiser la configuration par défaut de votre téléphone en sélectionnant l'option Régalges/Usine. Pour activer cette fonction, le code de sécurité est nécessaire.

### **Renvoi d'appel [Menu 5]**

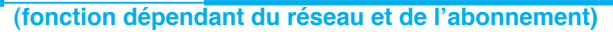

Le service de transfert d'appel vous permet de transférer des appels vocaux, des appels de fax et des appels de données entrants vers un autre numéro. Pour plus d'informations, contactez votre fournisseur de service.

- **1.** Appuyez sur  $\Box$  [Menu] en mode veille.
- **2.** Appuyez sur  $\boxed{5}$  pour un accès direct ou utilisez  $\left(\frac{6}{5}$  et  $\frac{3}{2}\right)$  pour accéder au menu **Renvoi d'appel**.

### **Tous appels vocaux [Menu 5-1]**

Transfère sans condition les appels vocaux.

### **Si occupé [Menu 5-2]**

Transfère les appels vocaux lorsque le téléphone est en cours d'utilisation.

### **Si aucune réponse [Menu 5-3]**

Transfère les appels vocaux auxquels vous ne répondez pas.

### **Si hors réseau [Menu 5-4]**

Transfère les appels vocaux lorsque le téléphone est éteint ou hors de la zone de couverture.

#### **Tous app données [Menu 5-5]**

Transfère vers un numéro avec une connexion PC, sans conditions.

### **Tts app fax [Menu 5-6]**

#### **(fonction dépendant du réseau et de l'abonnement)**

Transfère sans condition vers un numéro de télécopieur.

### **Renvoi d'appel [Menu 5]**

**(fonction dépendant du réseau et de l'abonnement)**

### **Sous-menus [Menu 5-x-x]**

Le menu Call Divert comporte les sous-menus suivants :

#### **Activer [Menu 5-x-1]**

Permet d'activer le service correspondant.

#### **• Vers boîte vocale**

Transfère au centre de messagerie. Cette fonction n'apparaît pas dans les menus **Tts app données** et **Tts app fax.** 

#### **• Vers un autre numéro**

Permet d'entrer le numéro vers lequel le transfert doit être effectué.

#### **• Vers numéro préféré**

Enregistre les cinq derniers numéros.

#### **Annuler [Menu 5-x-2]**

Permet de désactiver le service correspondant.

#### **Afficher l'état [Menu 5-x-3]**

Affiche l'état du service correspondant.

Description du menu **Description du menu**

### **Annul. tous renvois [Menu 5-7]**

Annule tous les services de transfert d'appel.

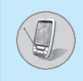

### **Agenda [Menu 6-1]**

Lorsque vous accédez à ce menu, un calendrier apparaît. En haut de l'écran figurent des sections relatives à la date et aux icônes. Vous pouvez modifier le jour, le mois et l'année en utilisant  $\sqrt{6}$  ou  $\theta$ . Lorsque vous modifiez la date, le calendrier est mis à jour en fonction de la nouvelle date. Un curseur en forme de carré se place sur la date. Si une date s'affiche dans une couleur différente, cela signifie que des notes ont été rédigées pour ce jour. Cette fonction vous permet de vous rappeler vos réunions, les jours de fête nationale ou des tâches importantes. Lorsqu'un jour comporte des notes, les sous-menus suivants s'affichent.

#### **Modifier [Menu 6-1-1]**

Vous pouvez ajouter ou modifier des notes pour la date sélectionnée.

#### **Effacer [Menu 6-1-2]**

Vous pouvez supprimer des notes précédemment saisies

#### **Aj. nouveau [Menu 6-1-3]**

Vous pouvez entrer 30 notes maximum (30 caractères max).

#### **Voir tt agenda [Menu 6-1-4]**

Affiche toutes les notes saisies.

#### **Aller à date [Menu 6-1-5]**

Vous pouvez vérifier la date que vous avez déjà entrée.

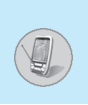

### **Agenda [Menu 6]**

### **Mémo [Menu 6-2]**

- **1.** Faites défiler l'affichage pour sélectionner **Mémo**.
- **2.** Appuyez sur  $\bigcap$  [Sélect].
- **3.** Entrez un mémo, puis appuyez sur  $\Box$  [Enreg.].
- **4.** Le menu correspondant comporte les sous-menus suivants.

#### **Modifier [Menu 6-2-1]**

Vous pouvez modifier le mémo sélectionné.

#### **Aj. nouveau [Menu 6-2-2]**

Vous pouvez ajouter jusqu'à 20 mémos (40 caractères max).

#### **Effacer [Menu 6-2-3]**

Vous pouvez supprimer le mémo sélectionné.

#### **Effacer tout [Menu 6-2-4]**

Vous pouvez supprimer tous les mémos précédemment rédigés.

### **Répertoire [Menu 6-3]**

Vous pouvez créer un répertoire personnel en enregistrant les numéros de téléphone et le nom de vos correspondants. Pour émettre un appel simplement, il vous suffit de rappeler les numéros de téléphone et noms enregistrés dans votre répertoire.

#### **Rechercher [Menu 6-3-1]**

#### **(appel depuis répertoire)**

- **1.** Ouvrez tout d'abord votre répertoire en appuyant sur  $\Box$  [Noms], en mode veille. Vous pouvez également accéder à **Agenda – Répertoire** en faisant défiler l'affichage à l'aide de  $\lceil \cdot \rceil$  ou de  $\lceil \cdot \rceil$ .
- **2.** Appuyez sur  $\bigcap$  [Sélect] pour effectuer la recherche.
- **3.** Vous pouvez rechercher une entrée par son nom.
- 4. Sélectionnez <sup>(-</sup>I [Liste].
- **5.** Si vous souhaitez modifier, consulter, supprimer, copier ou émettre un appel à partir de l'entrée, sélectionnez  $\Box$  [Option]. Les menus suivants apparaissent :

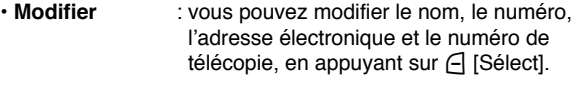

- **Voir détails** : vous pouvez consulter le détail du nom et du numéro de téléphone.
- **Effacer** : ce sous menu permet de supprimer une entrée.
- **Mé moriser** : vous pouvez copier une entrée de la carte SIM vers votre téléphone et inversement.
- **Appel** : vous pouvez émettre un appel à partir de l'entrée sélectionnée.
- **Ecrire message** : vous pouvez envoyer un message à l'entrée.

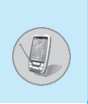

#### **Aj. nouveau [Menu 6-3-2]**

Cette fonction vous permet d'ajouter une entrée à votre répertoire. Votre téléphone bénéficie de 2 mémoires : la mémoire du téléphone et celle de la carte SIM. Pour sélectionner la mémoire souhaitée, accédez au menu **Régl. mémoire** [Menu 6-3-5]. La mémoire du téléphone peut comprendre jusqu'à 255 entrées. Vous pouvez entrer jusqu'à 20 caractères pour chaque nom enregistré dans la mémoire du téléphone. Pour ce qui concerne la mémoire de la carte SIM, tout dépend du modèle.

- **1.** Ouvrez tout d'abord votre répertoire en appuyant sur  $\Box$  [Noms], en mode veille. Vous pouvez également accéder à **Répertoire** en faisant défiler l'affichage à l'aide de  $\overline{\wedge}$  ou de  $\vee$ .
- **2.** Faites défiler l'affichage pour sélectionner **Aj. nouveau**, puis appuyez sur  $\bigcap$  [Sélect].
- **SIM :**

Vous pouvez ajouter un nom, un numéro et l'appartenance à un groupe pour une entrée donnée.

- **a.** Entrez un nom à ajouter.
- **b.** Appuyez sur la touche  $\psi$ . Entrez un numéro.
- **c.** Appuyez sur la touche  $Q$ . Vous pouvez ensuite sélectionner l'un des groupes à l'aide de  $\cdot$  ou de  $\cdot$ .
- **d.** Appuyez sur **∈** [Enreg.].

#### **• Téléphone :**

Vous pouvez ajouter un nom, un numéro de téléphone (portable, domaine, bureau), une adresse électronique, un groupe et un mémo.

- **a.** Entrez un nom à ajouter.
- **b.** Appuyez sur la touche  $\sqrt{2}$ .
- **c.** Vous pouvez sélectionner l'entrée du numéro que vous souhaitez entrer en utilisant  $\left[ \cdot \infty \right]$  Appuyez ensuite sur  $\mathbb{S}$ .
- 
- **d.** Vous pouvez sélectionner un groupe en appuyant sur  $|\cdot$  ou  $|\cdot|$ .
- **e.** Appuyez sur  $\Box$  [Enreg.].

#### **Groupes d'appel [Menu 6-3-3]**

Vous avez la possibilité de créer des listes dans 6 groupes et dans une catégorie **Autres**.

- **1.** Appuyez sur  $\Box$  [Noms] pour accéder au répertoire, en mode veille.
- **2.** Faites défiler l'affichage pour sélectionner **Groupes d'appel** puis appuyez sur *e* [Sélect] pour accéder au menu.
- **3.** Chaque liste de groupe s'affiche : **Famille, Pers import, Amis, Collègues, Groupe 1, Groupe 2, Autres.**
- **4.** Sélectionnez le nom du groupe que vous souhaitez gérer en appuyant sur  $\Box$  [Option].
- **5.** Les sous-menus suivants s'affichent, à l'exception de **Autres**:

#### **• Liste membres**

Vous pouvez modifier, copier ou appeler le groupe de l'appelant.

#### **• Renommer**

Vous pouvez modifier le nom d'un groupe.

#### **• Groupe sonnerie**

Vous pouvez choisir une sonnerie pour chaque groupe.

#### **• Icône groupe**

Vous pouvez choisir une icône pour chaque groupe.

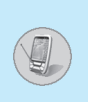

### **N° abrégés [Menu 6-3-4]**

Vous pouvez associer n'importe quelle touche de  $\sqrt{2}$ <sup>anc</sup> à  $\sqrt{9}$  à une entrée de la liste de noms. Vous pouvez appeler directement une personne en appuyant sur la touche qui lui a été attribuée pendant 2 à 3 secondes.

- **1.** Ouvrez tout d'abord votre répertoire en appuyant sur  $\Box$  [Noms], en mode veille. Vous pouvez également accéder au menu **Répertoire** en faisant défiler l'affichage à l'aide de  $\lceil \cdot \rceil$  ou de  $\lceil \cdot \rceil$ .
- **2.** Faites défiler l'affichage pour sélectionner **N° abrégés**, puis appuyez sur *e* [Sélect] pour accéder au menu.
- **3.** Chaque numéro abrégé s'affiche.
- **4.** Si vous souhaitez ajouter un numéro abrégé, sélectionnez **<Vide>.** Recherchez ensuite le nom dans le répertoire.
- **5.** Si vous sélectionnez un nom pour lequel vous avez défini un numéro abrégé, les sous-menus suivants s'affichent :
	- **Modifier** : vous pouvez modifier le numéro abrégé associé.
	- **Effacer** : vous pouvez supprimer le numéro abrégé associé.

### **Régl. mémoire [Menu 6-3-5]**

Vous pouvez définir une mémoire préférentielle (mémoire de la carte SIM ou mémoire du téléphone).

- **1.** Ouvrez tout d'abord votre répertoire en appuyant sur  $\Box$  [Noms], en mode veille.
- **2.** Faites défiler l'affichage pour sélectionner **Régl. mémoire**, puis appuyez sur  $\bigcap$  [Sélect].
- **3.** Sélectionnez SIM ou Phone, puis appuyez sur  $\bigcap$  [Sélect].

#### **Effacer tout [Menu 6-3-6]**

Vous pouvez supprimer toutes les entrées enregistrées dans **SIM** et **Téléphone**. Cette fonction requiert un code de sécurité.

**1.** Appuyez sur  $\bigcap$  [Noms] pour accéder au répertoire, en mode veille.

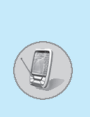

- **2.** Faites défiler l'affichage pour sélectionner **Effacer tout**, puis appuyez sur  $\bigcap$  [Sélect].
- **3.** Sélectionnez ensuite une mémoire à effacer : **SIM, Téléphone.**
- **4.** Vous êtes invité à entrer le code de sécurité.
- **5.** Appuyez sur  $\cap$  [Sélect] ou sur  $\cap$  [Retour] pour annuler.

#### **Copier tout [Menu 6-3-7]**

Vous pouvez copier/déplacer des entrées de la mémoire de la carte SIM vers la mémoire du téléphone et vice versa.

- **1.** Ouvrez tout d'abord votre répertoire en appuyant sur  $\Box$  [Noms], en mode veille.
- **2.** Faites défiler l'affichage pour sélectionner **Copier tout**, puis appuyez sur  $\bigcap$  [Sélect] pour accéder au menu.
- **3.** Les sous-menus suivants s'affichent :

#### **• SIM vers tél. [Menu 6-3-7-1]**

Vous pouvez copier l'entrée de la carte SIM vers la mémoire du téléphone.

#### **• Tél. vers SIM [Menu 6-3-7-2]**

Vous pouvez copier l'entrée de la mémoire du téléphone vers la carte SIM.

#### **- Conserv orig [Menu 6-3-7-x-1]**

L'entrée d'origine et l'entrée déplacée sont conservées dans les mémoires.

#### **- Supp. original [Menu 6-3-7-x-2]**

L'entrée d'origine est supprimée. Seule l'entrée déplacée est conservée dans la mémoire.

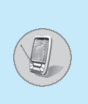

#### **Informations [Menu 6-3-8]**

Vous pouvez sélectionner un numéro d'accès aux services, vérifier la mémoire et la liste de numéros personnels

#### **• Appels d'info**

Utilisez cette fonction pour accéder à une liste spécifique de services fournis par votre opérateur réseau (si cette fonction est prise en charge par votre carte SIM).

- **1.** Ouvrez tout d'abord votre répertoire en appuyant sur  $\Box$ [Noms], en mode veille.
- **2.** Faites défiler l'affichage pour sélectionner **Informations** puis Appels d'info Appuyez ensuite sur <sup>[4]</sup> [Sélect].
- **3.** Les noms des services disponibles apparaissent.
- **4.** Faites défiler l'affichage à l'aide de 5 ou de  $\frac{100}{6}$ . Pour sélectionner un service, appuyez sur  $\odot$  [Envoyer].

#### **• Vérif. mémoire**

Cette fonction vous permet d'estimer la quantité de mémoire utilisée et libre dans votre répertoire.

- **1.** Ouvrez votre répertoire en appuyant sur  $\Box$  [Noms], en mode veille. Vous pouvez également accéder au menu **Répertoire** en faisant défiler l'affichage à l'aide de  $\overline{\mathbb{A}}$  ou de  $\overline{\mathbb{C}}$ . Sélectionnez Information en appuyant sur A [Sélect].
- **2.** Faites défiler l'affichage pour sélectionner **Vérif. mémoire**, puis appuyez sur  $\bigcap$  [Sélect] pour accéder à ce menu.

#### **• Liste num perso (dépendant de la carte SIM)**

Vous pouvez consulter votre numéro personnel sur votre carte SIM.

Si Liste num perso est vide, vous pouvez ajouter un nouveau numéro personnel. Vous pouvez également le modifier et le supprimer.

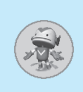

### **Jeux [Menu 7-1]**

Votre téléphone contient des jeux.

### **Calculatrice [Menu 7-2]**

Ce menu permet d'exécuter des fonctions standard, telles que **des additions, des soustractions, des multiplications et des divisions**  $(+, -, *, +)$ 

- **1.** Entrez un nombre à l'aide des touches numériques.
- **2.** Utilisez  $\overline{A}$ ,  $\overline{B}$ ,  $\overline{C}$ ,  $\overline{C}$ ,  $\overline{C}$ ,  $\overline{C}$ ,  $\overline{C}$  et  $\overline{D}$  pour sélectionner un signe de calcul.
- **3.** Puis entrez un nombre à la suite du signe.
- **4.** Pour afficher le résultat, appuyez sur  $\bigcap$  [Résult] ou sur la touche  $\odot$  [OK].
- **5.** Si vous souhaitez poursuivre le calcul, reprenez les étapes précédentes.
- **6.** Utilisez la touche  $\bigcap$  [Réinit] pour effacer un chiffre ou un signe. Appuyez sur la touche  $\odot$  si vous souhaitez mettre fin au processus de calcul.

### **Mon dossier [Menu 7-3]**

Vous pouvez consulter, supprimer et contrôler le contenu téléchargé.

**Image [Menu 7-3-1]** 

**Animation [Menu 7-3-2]** 

**Son [Menu 7-3-3]** 

**Sous-menus pour chaque menu principal [Menu 7-3-x-x]** 

#### **• Modifier titre [Menu 7-3-x-1]**

Vous pouvez modifier le titre de tout contenu téléchargé.

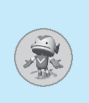

#### **• Effacer [Menu 7-3-x-2]**

Cette option vous permet de supprimer un contenu téléchargé.

#### **• Effacer tout [Menu 7-3-x-3]**

Cette option vous permet de supprimer tous les contenus téléchargés.

### **Convertisseur [Menu 7-4]**

Ce menu permet de convertir une mesure en l'unité de votre choix. 4 types de mesure peuvent être convertis en diverses unités : **la longueur, la surface, le poids** et **le volume.** 

- **1.** Pour sélectionner l'un des quatre types d'unité, appuyez sur  $\bigcap$ [Unité]. Vous pouvez également déplacer le curseur à l'aide de et de  $\ddot{\leq}$ . Ensuite, sélectionnez le type en utilisant  $|$  ou D.J.
- **2.** Sélectionnez la valeur actuelle en utilisant  $\overline{A}$  ou  $\overline{Y}$ , puis choisissez l'unité standard en utilisant  $|\phi|$  ou  $\phi$ .
- **3.** Sélectionnez l'unité à convertir en utilisant  $\ll$  ou  $\omega$ .
- **4.** Entrez un nombre dans l'espace vide.
- **5.** Appuyez sur  $\odot$  ou sur  $\odot$  [Retour] si vous souhaitez mettre fin au processus.

### **Fuseau horaire [Menu 7-5]**

Vous pouvez consulter l'heure de toutes les villes du monde. Vous pouvez également régler l'heure courante sur l'heure de la ville que vous sélectionnez.

- **1.** Sélectionnez la ville située dans le fuseau horaire en appuyant sur  $\left[\cos(\theta) \right]$ .
- **2.** Vous pouvez également régler l'heure courante sur l'heure de la ville que vous sélectionnez. Appuyez sur  $\bigcap$  [Retour] pour quitter le menu.

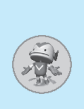

### **Enrg. vocal [Menu 7-6]**

Vous pouvez enregistrer et lire 3 messages vocaux. Chacun d'entre eux peut comprendre jusqu'à 30 secondes d'enregistrement.

### **Infrarouge [Menu 7-7]**

Si vous activez cette fonction, vous pouvez utiliser le logiciel PC Sync via infrarouge. Attention, vous ne pouvez pas utiliser la fonction Mains libres et la fonction Infrarouge simultanément.

#### **PC Sync!**

PC Sync est un programme d'échange de données entre un PC et un téléphone via un câble de données. Pour plus d'informations sur l'utilisation du guide, reportez-vous au fichier d'aide de PC Sync (CD-ROM).

**Internet [Menu 8]**

Votre téléphone prend en charge des services WAP (Wireless Application Protocol, protocole d'applications sans fil). Vous pouvez accéder aux services pris en charge par votre réseau. À partir du menu des services, vous pouvez obtenir diverses informations : actualités, bulletins météorologiques ou horaires de vol.

### **Accueil [Menu 8-1]**

Vous pouvez vous connecter à la page d'accueil définie dans le profil activé.

### **Favoris [Menu 8-2]**

Vous pouvez enregistrer jusqu'à 50 signets. Faites défiler l'affichage pour sélectionner le signet souhaité, puis appuyez sur la touche < [Option] pour effectuer l'une des actions suivantes :

- **Connecter** : permet de vous connecter au signet sélectionné.
- **Aj. nouveau** : permet d'enregistrer un nouveau signet manuellement.
- **Modifier** : permet de modifier le titre et l'adresse du signet.
- **Effacer** : permet d'effacer le signet sélectionné.

**Remarque** 

• Lorsque aucun signet n'a été enregistré, seul le menu «Aj. nouveau» est disponible.

#### **Message envoyé [Menu 8-3]**

Vous pouvez gérer une boîte de réception et un message pour l'utilisation du service Push.

#### **Boîte réception [Menu 8-3-1]**

Vous pouvez lire ou supprimer les messages Push.

#### **Recevoir [Menu 8-3-2]**

Vous pouvez définir cette option selon que vous souhaitez recevoir le message ou non.

### **Profils [Menu 8-4]**

Vous pouvez créer jusqu'à 5 profils et activer l'un d'eux.

Faites défiler l'affichage pour sélectionner le profil de votre choix, puis appuyez sur  $\Box$ , pour accéder aux options disponibles.

#### **Activer [Menu 8-4-1]**

Permet d'activer le profil sélectionné.

#### **Réglages [Menu 8-4-2]**

Permet d'éditer et de modifier les paramètres WAP du profil sélectionné.

#### **• Page accueil [Menu 8-4-2-1]**

Vous permet d'entrer l'adresse (URL) d'un site à utiliser comme page d'accueil. Vous n'avez pas besoin d'entrer «http://» au début de chaque URL. Le navigateur WAP l'insère automatiquement.

#### **• Affichage image [Menu 8-4-2-2]**

Vous pouvez choisir si les images des cartes WAP doivent être affichées ou non.

#### **• Type connexion [Menu 8-4-2-3]**

Il existe 2 types de connexion. Selon la passerelle que vous utilisez, vous pouvez sélectionner l'un d'entre eux.

Continu : service orienté connexion

**Temporaire :** service sans connexion

#### **• Réglages sécurité [Menu 8-4-2-4]**

Vous pouvez sélectionner None ou Secure selon la passerelle utilisée. La passerelle doit prendre en charge cette option.
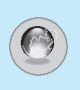

#### **• Info Gateway [Menu 8-4-2-5]**

La plupart des passerelles WAP ne requièrent ni ID utilisateur, ni mot de passe. Si la passerelle ne possède pas ces informations, celles-ci doivent être fournies par le réseau. En outre, elles doivent être définies avant d'accéder aux sites WAP.

#### **• Type service [Menu 8-4-2-6]**

Vous pouvez sélectionner le support Données ou GPRS.

- **Données**
- **GPRS**

Le menu suivant [Menu 8-4-2-7] dépend du support sélectionné.

#### **• Réglages données [Menu 8-4-2-7]**

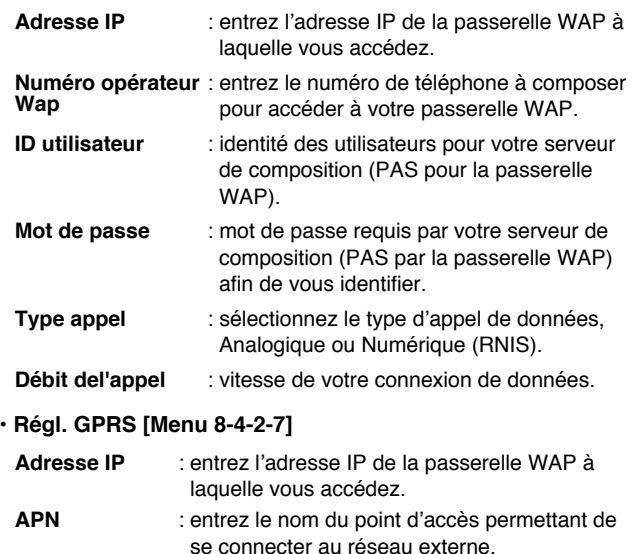

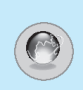

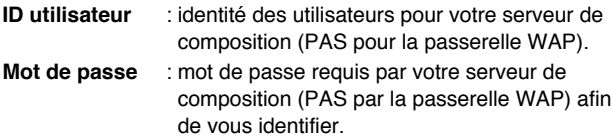

#### **• Mise veille [Menu 8-4-2-8]**

Une fois la limite de temps définie (30 à 300 s), le service se déconnecte lorsqu'il l'atteint, si aucune donnée n'est entrée ou transférée.

#### **Renommer [Menu 8-4-3]**

Permet de modifier le nom du profil.

#### **Serveur E-mail [Menu 8-4-4]**

Enregistre l'adresse URL du message électronique que vous utilisez fréquemment.

#### **• Connecter**

Permet de se connecter à l'URL que vous avez configurée en tant que serveur de messagerie électronique.

#### **• Modifier adresse**

Permet d'entrer l'adresse URL du message électronique.

## **Aller à URL [Menu 8-5]**

Permet d'accéder au site de votre choix. Vous devez taper l'adresse URL du site avant la connexion.

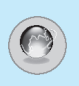

# **Réglages cache [Menu 8-6]**

Vous pouvez supprimer le contenu de la mémoire cache ou modifier le mode Cache.

#### **Effacer cache [Menu 8-6-1]**

Le contenu de la mémoire cache est supprimé.

#### **Vérifier cache [Menu 8-6-2]**

Vous pouvez vérifier la mémoire cache.

#### **• Toujours [Menu 8-6-2-1]**

Le cache est toujours vérifié lors du chargement de l'URL ou lors de la navigation.

#### **• Démar. seulement [Menu 8-6-2-2]**

Le cache est uniquement vérifié au démarrage du service WAP.

#### **• Arrêt [Menu 8-6-2-3]**

Le cache n'est jamais vérifié.

# **Info WAP [Menu 8-7]**

Vous pouvez consulter des informations relatives au service WAP du G7030.

# **Réinit. Profils [Menu 8-8]**

Vous pouvez réinitialiser les valeurs par défaut des paramètres du fabricant.

Si vous êtes en ligne, les menus suivants apparaissent.

❏ **Accueil**

Identique au [Menu 8-1].

#### ❏ **Recharger**

Actualise la page actuelle.

#### ❏ **Favoris**

Identique au [Menu 8-2].

#### ❏ **Ajouter aux favoris**

Enregistre l'URL actuelle en tant que signet. Vous pouvez également modifier le titre du signet.

#### ❏ **Aller à URL**

Identique au [Menu 8-5].

#### ❏ **Accéder au serveur mail**

Connecte l'URL actuelle comme serveur de messagerie électronique.

#### ❏ **Définir comme serveur mail**

Enregistre l'URL actuelle comme serveur de messagerie électronique.

#### ❏ **Effacer cache**

Supprime le contenu de la mémoire cache.

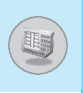

Votre fournisseur de services peut proposer des applications spéciales via votre carte SIM, notamment l'accès à des services bancaires ou à la bourse. Si vous avez souscrit à l'un de ces services, le nom du service s'affiche au bas du menu principal. Grâce au menu des services SIM votre téléphone ne sera jamais obsolète et pourra prendre en charge d'autres services de votre fournisseur de services. Pour obtenir des informations supplémentaires, contactez votre fournisseur de services.

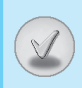

Il existe divers accessoires pour votre telephone portable. Vous pouvez choisir parmi ces options selon vos propres habitudes de communication.

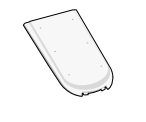

#### **Batterie standard**

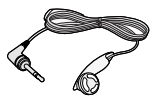

#### **Kit piéton**

Ceci se connecte a votre telephone, et vous permet de beneficier du confort mains libres.

#### **Chargeur de batterie**

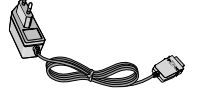

Ce chargeur vous accompagne lors de vos deplacements, et vous permet de charger la batterie loin de votre maison ou de votre bureau.

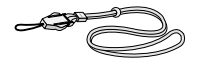

#### **Dragonne**

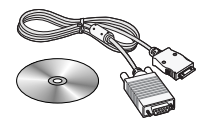

#### **CD/Kit pour données**

Vous pouvez connecter votre telephone au PC pour echanger les donnees.

#### **Remarque**

- Utilisez toujours les accessoires LG.
- L'utilisation d'accessoires autres que ceux fournis par LG peut annuler votre garantie.
- Les accessoires peuvent différer selon les pays. Contactez notre agent ou votre fournisseur pour vous procurer des accessoires supplémentaire.

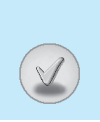

#### **Lorsque vous utilisez votre téléphone, veillez à respecter les précautions suivantes :**

- Ne touchez pas le chargeur avec les mains mouillées.
- Ne démontez pas votre téléphone. (Lorsqu'il doit être réparé, emmenez-le chez un technicien.)
- Ne placez pas votre téléphone près d'appareils électriques, tels qu'un téléviseur, une radio ou un ordinateur.
- Ne placez pas votre téléphone à proximité de sources de chaleur, telles qu'un radiateur ou une cuisinière.
- Ne le faites pas tomber.
- Ne soumettez pas votre téléphone à des vibrations mécaniques ou à des chocs.
- Si vous appliquez un ruban adhésif sur la coque de votre téléphone vous risquez de l'endommager.
- Pour nettoyer l'extérieur du combiné, utilisez un chiffon sec. (N'utilisez pas de solvant, tel que du benzène, un diluant ou de l'alcool.)
- Ne placez pas votre téléphone dans des endroits trop enfumés ou trop poussiéreux.
- Ne placez pas votre téléphone à proximité de cartes de crédit ou de titres de transport, car il pourrait nuire aux informations présentes dans les bandes magnétiques.
- Ne touchez pas l'écran avec un objet pointu, vous risqueriez d'endommager votre téléphone.
- Ne mettez pas votre téléphone en contact avec des liquides ou des éléments humides.
- Utilisez les accessoires tels que l'oreillette avec la plus grande précaution. Ne manipulez pas l'antenne inutilement.

#### ■ **Batterie**

- Il n'est pas nécessaire de décharger complètement la batterie avant de la recharger. Contrairement aux autres batteries, elle n'a pas d'effet mémoire pouvant compromettre ses performances.
- Utilisez uniquement les batteries et chargeurs LG. Les chargeurs LG sont conçus pour optimiser la durée de vie de votre batterie.
- Ne démontez pas et ne court-circuitez pas la batterie.
- Les contacts métalliques de la batterie doivent toujours rester propres.
- Procédez au remplacement de la batterie, lorsque celle-ci n'offre plus des performances acceptables. La batterie peut être rechargée des centaines de fois avant qu'il soit nécessaire de procéder à son remplacement.
- Rechargez la batterie en cas de non-utilisation prolongée afin d'optimiser sa durée d'utilisation.
- N'exposez pas le chargeur de la batterie au rayonnement direct du soleil. Ne l'utilisez pas non plus dans des lieux très humides, tels que les salles de bain.
- Ne placez pas votre téléphone dans des endroits chauds ou froids, cela pourrait affecter les performances de la batterie.

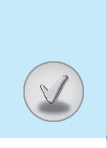

# **Données techniques**

# **Généralités**

Nom du produit : G7030 Système : GSM 900 / DCS 1800

# **Températures ambiantes**

Max : +55°C

Min : -10°C

# **ENGLISH**

# **GPRS Phone**

# **USER'S MANUAL**

# **MODEL: G7030**

Please read this manual carefully before operating your set. Retain it for future reference.

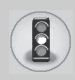

All radio transmitters carry risks of interference with electronics in close proximity.

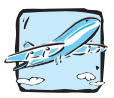

Mobile Phones must be switched off at all times in an aircraft.

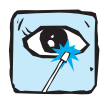

Avoid pointing active infrared port at eyes.

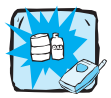

Do not use your phone near petrol stations, fuel depots, chemical plants or blasting operations.

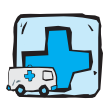

Switch off the phone in any area where required by special regulations. For example, do not use your phone in hospitals as it may affect sensitive medical equipment.

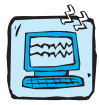

Minor interference may affect TVs, radios, PCs, etc.

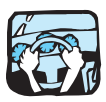

Do not hold the phone in your hand while driving.

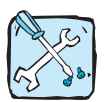

Do not dismantle the phone or battery.

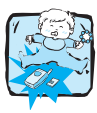

Keep the phone in a safe place out of children's reach. It includes small parts which if detached may cause a choking hazard.

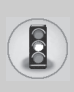

# **For Your Safety**

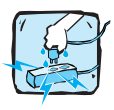

Do not touch the charger or phone with wet hands.

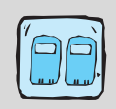

For your safety, use ONLY specified ORIGINAL batteries and chargers.

#### **Please note:**

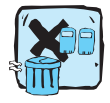

Batteries should be disposed of in accordance with relevant legislation.

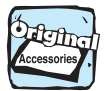

Only use ORIGINAL accessories to avoid damage to your phone.

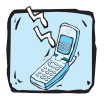

Emergency call may not be available under all cellular networks. Therefore, you should never depend solely on the phone for emergency calls.

#### **Important Information**

This user's guide contains important information on the use and operation of this phone. Please read all the information carefully for optimal performance and to prevent any damage to or misuse of the phone. Any changes or modifications not expressly approved in this user's guide could void your warranty for this equipment.

# **Contents**

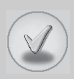

### **Overview**

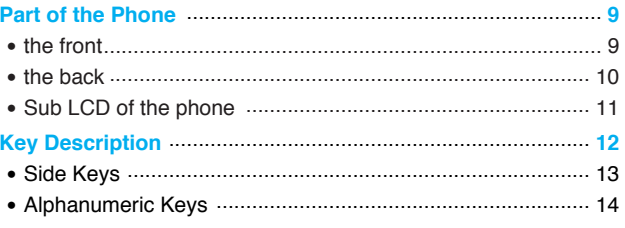

# **Display Information**

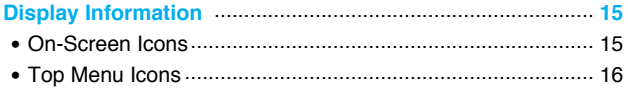

## **Getting Started**

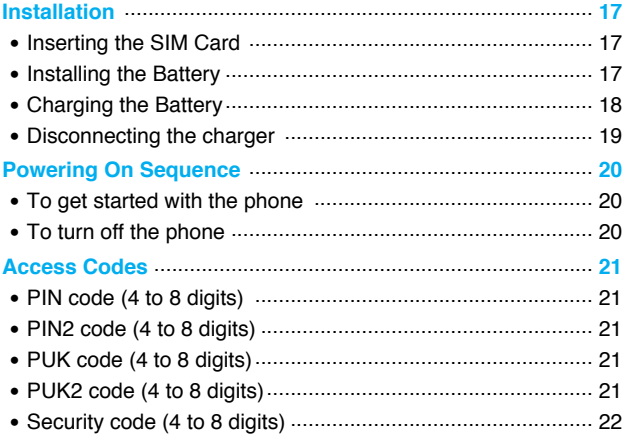

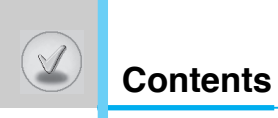

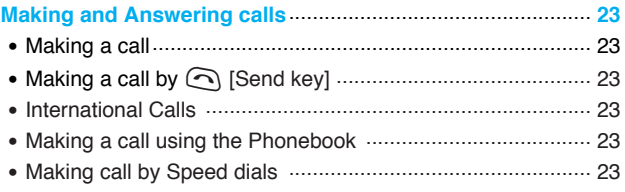

### **Menu Description**

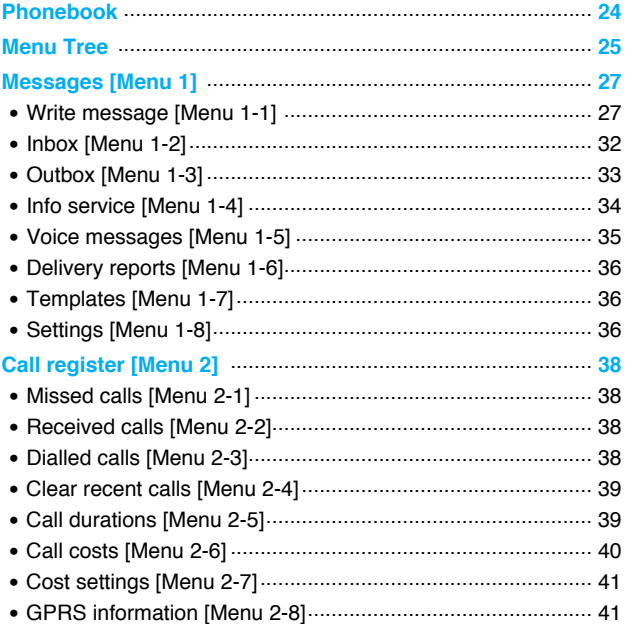

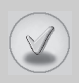

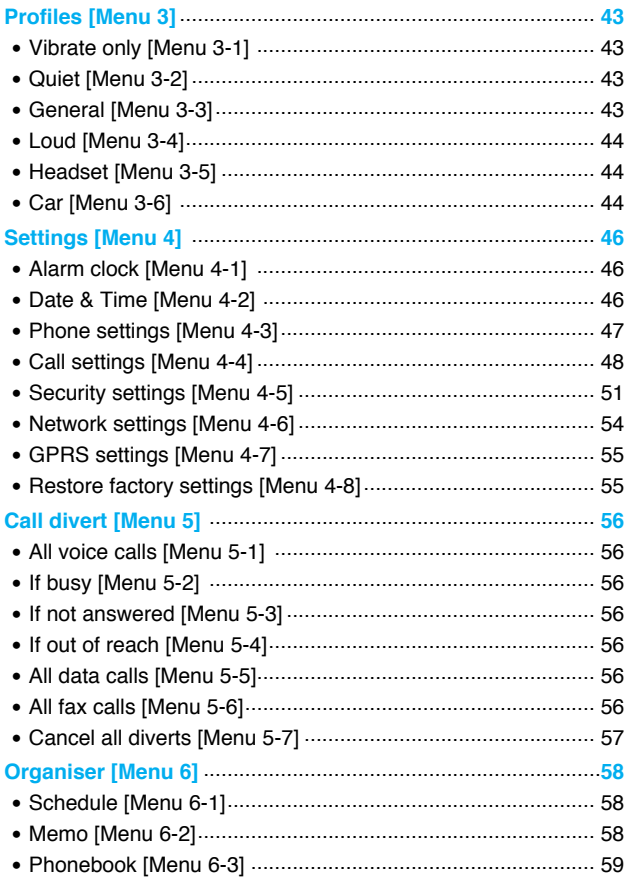

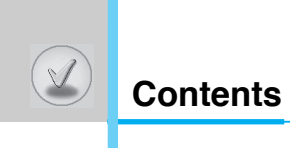

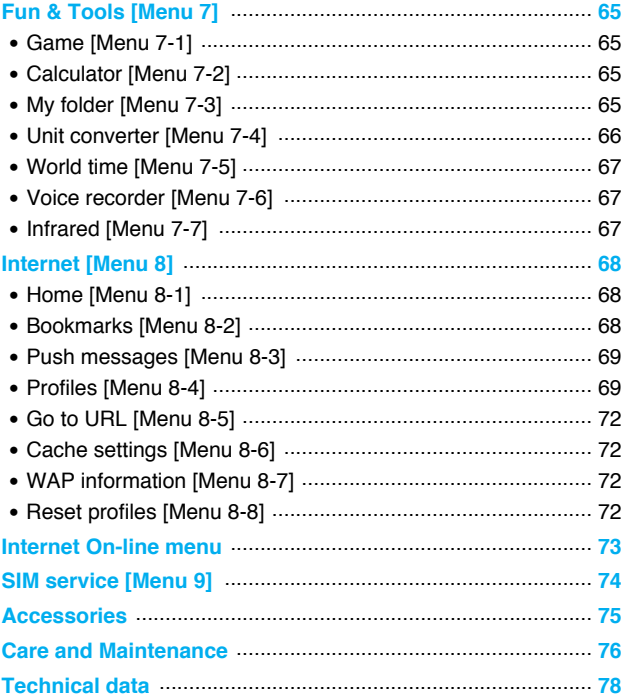

## **the front**

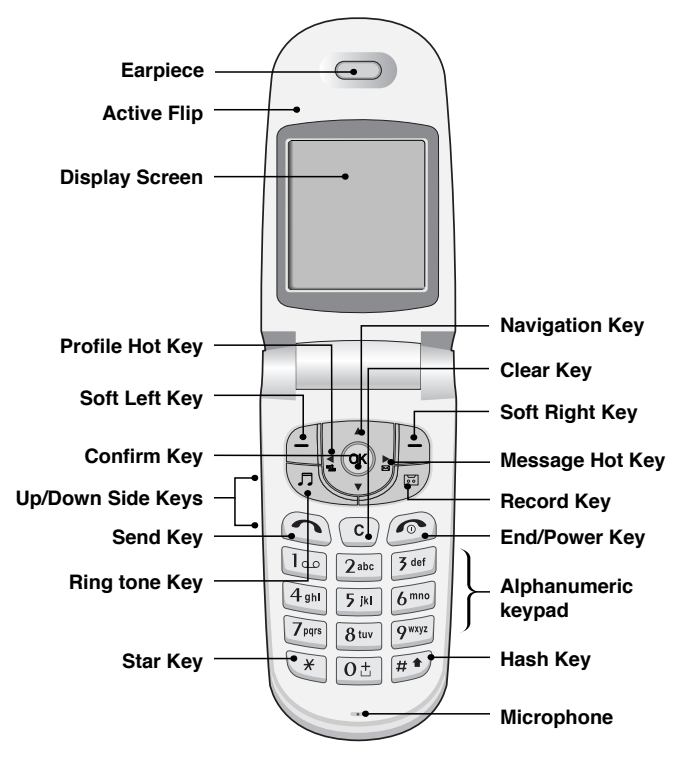

 $E$ 

 $\overline{9}$ 

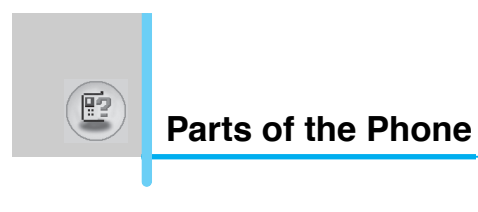

# **the back**

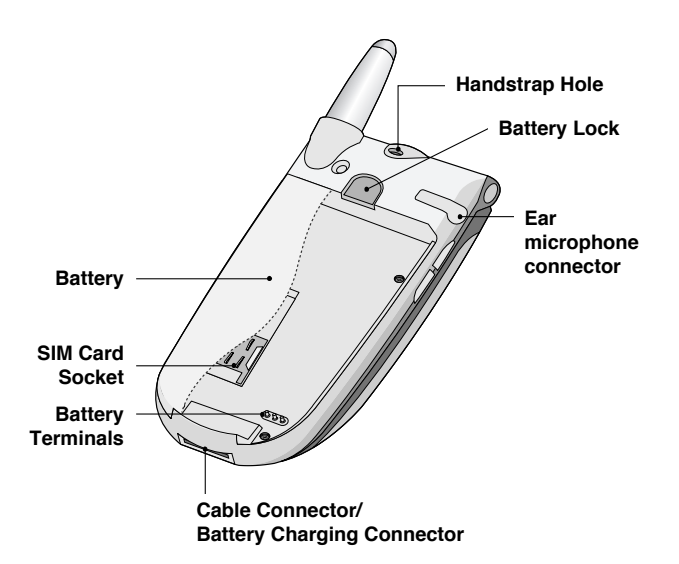

# 鹛

# **Sub LCD of the phone**

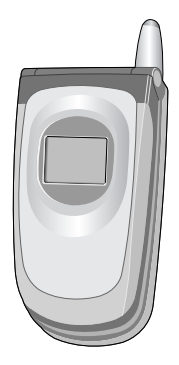

You can view the icon of receiving text message or voicemail even not flipping the phone open. In addition, you can check the name and number for incoming calls.

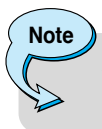

• If the name or number of entry is not saved in phone book, "New call" will be displayed when receiving a call.

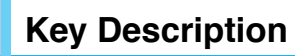

 $\mathbb{F}$ 

The following shows key components of the phone.

# **Keypad Description**

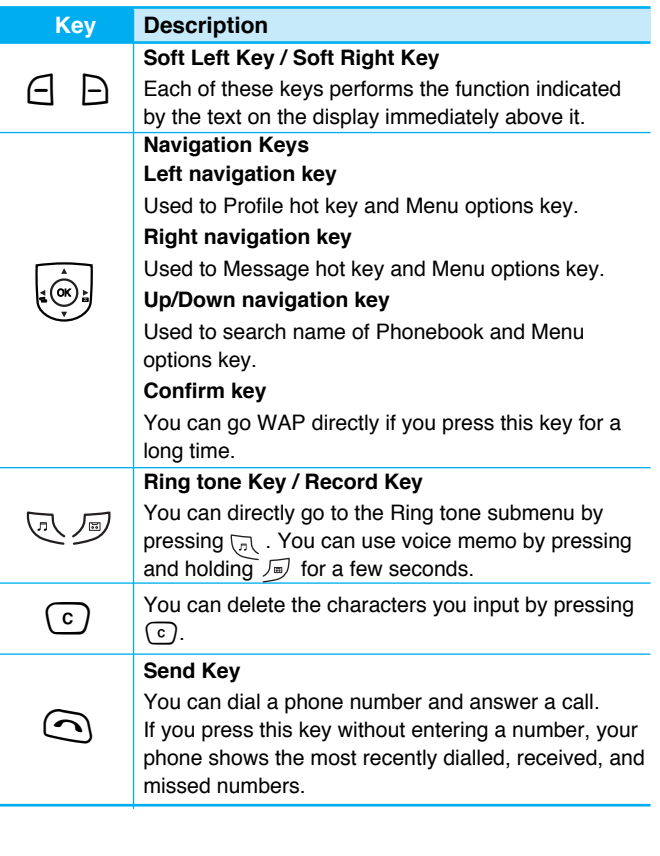

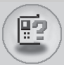

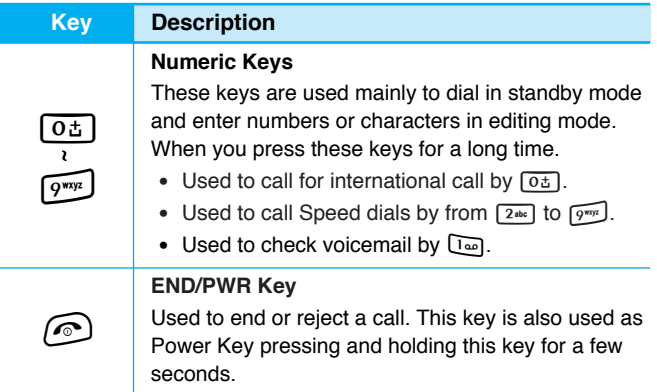

# **Side Keys**

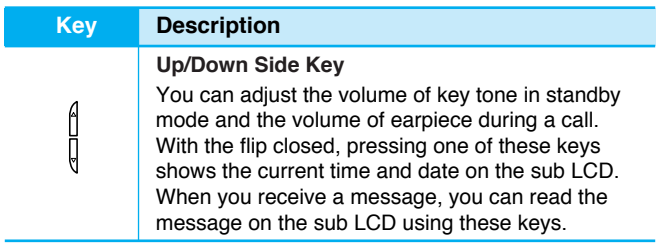

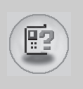

# **Key Description**

# **Alphanumeric Keys**

The alphabetic and numerical keypad mapping relation are listed as the following table.

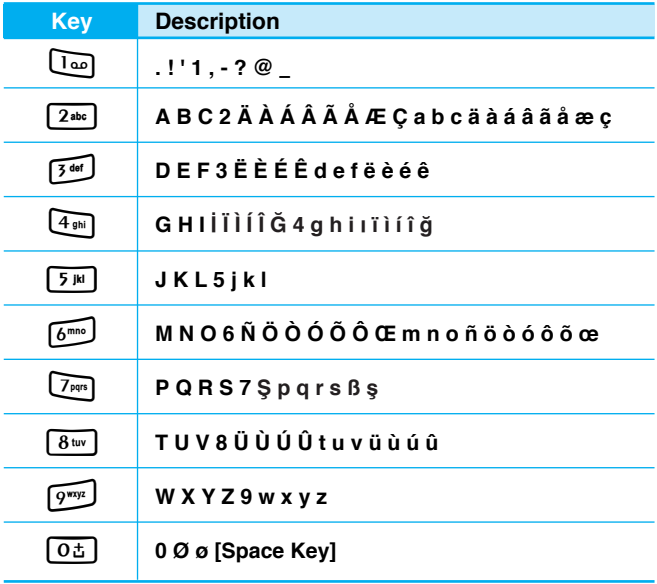

The screen displays several icons the following describe each of them you may see on the phone.

# **On-Screen Icons**

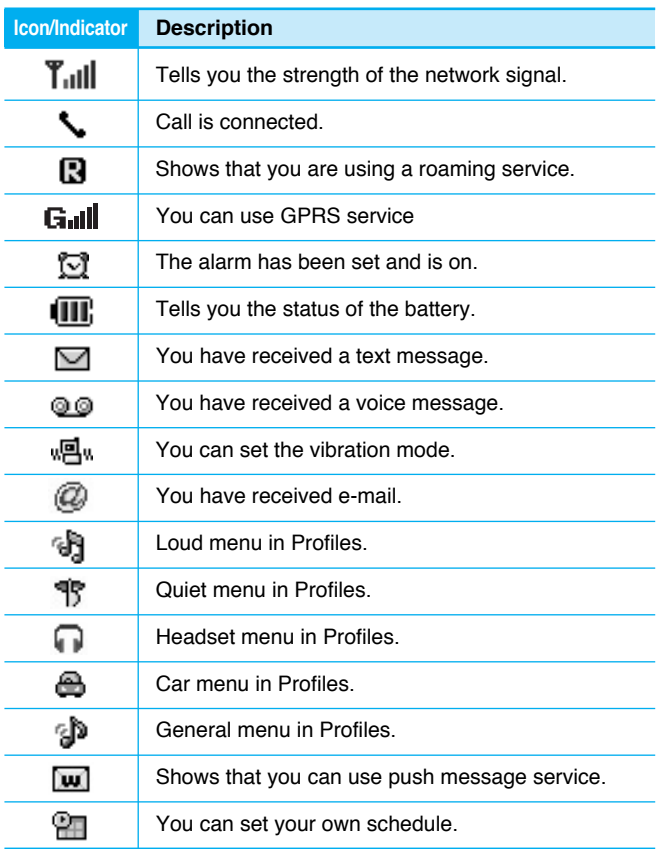

Display Information **Display Information**

 $\circledast$ 

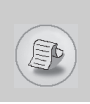

# **Display Information**

# **Top Menu Icons**

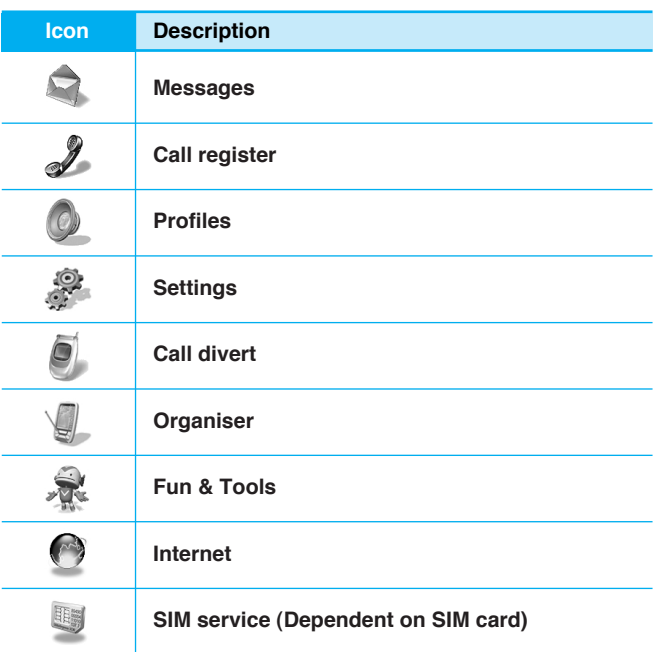

Display Information **Display Information**

# **1. Inserting the SIM Card**

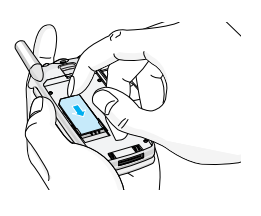

**Notice**

Locate the SIM card socket in the back of the phone.

Follow the steps below to install the SIM card.

- **1.** Remove the battery if attached.
- **2.** Slide the SIM card into the slot, under the silvery holders, with the golden connectors facing down and the cut corner to the right.

• Before installing always make sure that the phone is switched off and remove the battery.

• The metal contact of the SIM card can be easily damaged by scratches. Pay special attention to the SIM card when you handle and install. Follow the instructions supplied with the SIM card.

# **2. Installing the Battery**

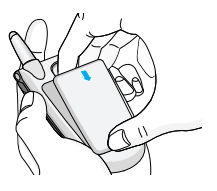

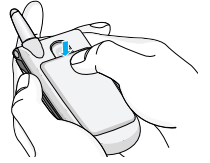

**1.** Place the battery on the back of the phone.

**2.** Push it until you hear a click.

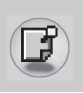

# **Installation**

# **3. Charging the Battery**

To connect the travel adapter to the phone, you must have installed the battery.

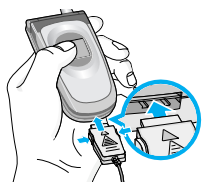

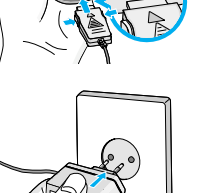

**1.** Insert one end of the travel adapter into the bottom of the phone.

- **2.** Connect the other end of the travel adapter to an AC wall outlet.
	- **NOTE:** Use only Travel charger type TA-25G series.

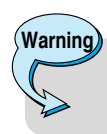

• Do not force the connector as this may damage the phone and/or the travel adapter.

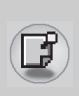

# **4. Disconnecting the charger**

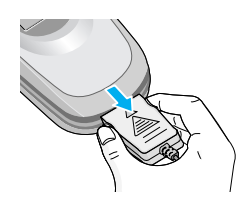

Disconnect the travel adapter from the phone by pressing its side buttons.

# **Notice**

- The battery delivered with your phone has to be fully charged before using it.
- Do not remove your battery or the SIM card while charging.
- The moving bars of battery icon will stop after charging completely.

# **Note**

- In the case the battery is not properly charged.
	- **1.** After turning on/off the phone using the power key, please try to recharge it.
- **2.** When the battery is attached to the phone, please detach it from the phone. And then place it back to the phone and try to recharge it.

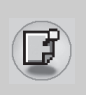

# **To get started with the phone**

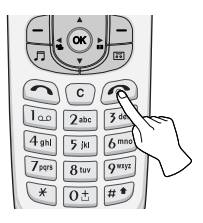

- 1. Press and hold  $\odot$  [Power/End Key] until you hear a tone.
- **2.** Depending on setting **PIN code request** [Menu 4-5-1], you can enter it or not.
- **3.** If your phone connects to a network, the network name will be displayed shortly.

# **To turn off the phone**

In standby mode, press and hold  $\odot$  key until you hear a tone.

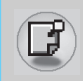

You can use the access codes described in this section to avoid unauthorized use of your phone. The access codes (except PUK and PUK2 codes) can be changed by using **Change codes** [Menu 4-5-4].

# **PIN code (4 to 8 digits)**

The PIN (Personal Identification Number) code protects your SIM card against unauthorized use. The PIN code is usually supplied with the SIM card. When **PIN code request** is set Enable, your phone will request the PIN code every time it is switched on. On the contrary, when **PIN code request** is set **Disable**, your phone connects to the network directly without PIN code.

# **PIN2 code (4 to 8 digits)**

The PIN2 code, supplied with some SIM cards, is required to access some functions such as Advice of call charge, Fixed Dial number. These functions are only available if supported by your SIM card.

# **PUK code (4 to 8 digits)**

The PUK (PIN Unblocking Key) code is required to change a blocked PIN code. The PUK code may be supplied with the SIM card. If not, contact your local service provider for the code. If you lose the code, also contact your service provider.

# **PUK2 code (4 to 8 digits)**

The PUK2 code, supplied with some SIM cards, is required to change a blocked PIN2 code. If you lose the code, also contact your service provider.

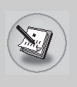

# **Access Codes**

# **Security code (4 to 8 digits)**

The security code protects the unauthorized use of your phone. It is usually supplied with the phone. This code is required to delete all phone entries and to activate "Restore factory settings" menu. The default number is **"0000"**. You also can change it in Security settings menu.The menu displayed on the handset screen during a call is different to the default main menu reached from the idle screen, and the options are described here.

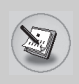

### **Making a call**

- **1.** Key in phone number including the area code. To edit a number on the display, press  $|\cdot \in \cdot, \cdot \rangle$  to move the cursor to the left or right. If you want to delete a character, press  $\lceil \cdot \rceil$ .
- **2.** Press  $\odot$  to call the number.
- **3**. Press  $\circledcirc$  to end the call.

# **Making a call by**  $\odot$  **<b>[Send key]**

- **1**. Press  $\bigcirc$  [Send key], and then you can check the latest missed, received, and dialled phone numbers.
- **2.** Select the number you want on the list.
- 3. Press  $\bigcap$  [Send key].

### **International Calls**

- **1**. Press and hold the  $\boxed{0\pm}$  key for the international prefix. "+" character may replace with the international access code.
- **2.** Enter the country code, area code, and the phone number.
- **3.** Press  $\odot$ .

## **Making a call using the Phonebook**

- **1.** In standby mode, press  $\Box$  [Names].
- **2.** When the menu is displayed, you select **Search** by pressing  $\Box$  [Select].
- **3.** If you find out the desired item through searching by a name or a number, press  $\odot$  to call.

# **Making call by Speed dials**

See the menu **Phonebook – Speed dials** [Menu 6-3-4] in detail.

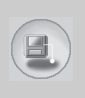

# **Phonebook**

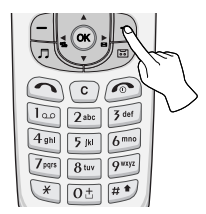

To select a menu in phonebook, press > [Names] in standby mode and then scroll to a desired item. You can also access this menu through **Organiser.**

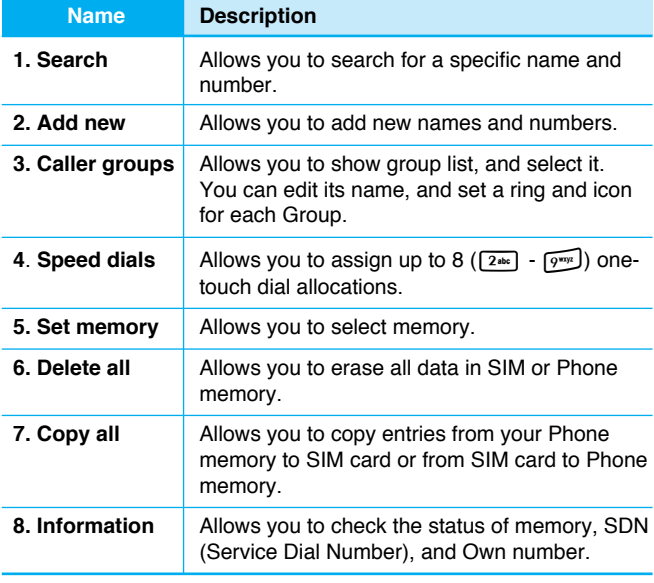

# **Menu Tree**

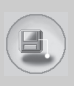

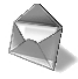

#### **1 Messages**

- 1 Write message
- 2 Inbox
- 3 Outbox
- 4 Info service
- 5 Voice messages
- 6 Delivery reports
- 7 Templates
- 8 Settings

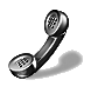

#### **2 Call register**

- 1 Missed calls
- 2 Received calls
- 3 Dialled calls
- 4 Clear recent calls
- 5 Call durations
- 6 Call costs
- 7 Cost settings
- 8 GPRS information

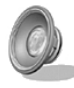

#### **3 Profiles**

- 1 Vibrate only
- 2 Quiet
- 3 General
- 4 Loud
- 5 Headset
- 6 Car

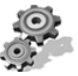

#### **4 Settings**

- 1 Alarm clock
- 2 Date & Time
- 3 Phone settings
- 4 Call settings
- 5 Security settings
- 6 Network settings
- 7 GPRS settings
- 8 Restore factory settings

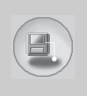

# **Menu Tree**

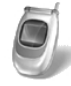

#### **5 Call divert**

- 1 All voice calls
- 2 If busy
- 3 If not answered
- 4 If out of reach
- 5 All data calls
- 6 All fax calls
- 7 Cancel all diverts

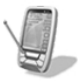

#### **6 Organiser**

- 1 Schedule
- 2 Memo
- 3 Phonebook

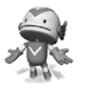

#### **7 Fun & Tools**

- 1 Game
- 2 Calculator
- 3 My folder
- 4 Unit converter
- 5 World time
- 6 Voice recorder
- 7 Infrared

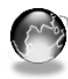

#### **8 Internet**

- 1 Home
- 2 Bookmarks
- 3 Push messages
- 4 Profiles
- 5 Go to URL
- 6 Cache settings
- 7 WAP information
- 8 Reset profiles

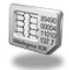

#### **9 SIM Service**

This menu depends on SIM and the network services.

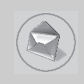

This menu includes functions related to SMS (Short Message Service), voice mail, as well as the network's service messages.

# **Write message [Menu 1-1]**

You can write and edit text message up to 480 characters. In addition, you can check the page number in writing message.

- **1**. Enter the **Messages** menu by pressing  $\bigcap$  [Select].
- **2.** If you want to write a new message, select **Write message** in the menu.
- **3.** Input the message.
- **4.** When you finish writing the message, press  $\bigcap$  [Options]. Then following option menu will be displayed.

#### **Send**

Sends the text message.

- **1.** Enter the phone number to send the message.
- **2.** Press  $\bigcap$  [OK]. If you don't want to send it, press  $\bigcap$  [Back].

#### **Save**

Stores the message in Outbox.

If you want to save it in Outbox, press  $\bigcap$  [Select].

#### **Insert template**

The template is pre-defined message. You can select one of the templates and add it to the message you will send.
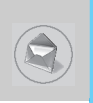

# **EMS function**

You can use EMS only if the network supports this service.

#### **Attach picture**

If you want to append the picture on sending message, you can select it through EMS. You can also select one of the various pictures.

#### **Attach animation**

If you want to append the animation on sending message, you can select it through EMS. In addition, You can select the one of 15 animations which you want.

# **Attach sound**

If you want to append the sound on sending message, you can select it through EMS.

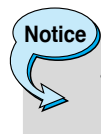

• You may not send or receive the message through EMS due to the incompatibility between G7030 phone and the others.

# **Insert number**

When you enter message, you can insert the phone number stored in the SIM card or in the phone. If the number is stored in the phone, you can also insert home number, and office number.

# **eZi dictionary**

You can add, delete and edit a word in eZi dictionary. If you save it in a dictionary, this word has a high priority than others.

#### **• How to add a word in a dictionary**

- **1.** Scroll to highlight **eZi dictionary**.
- **2. <No entry>** message will be displayed when nothing is saved. Once a word is saved in a dictionary, you can view the word list.
- **3.** Press  $\bigcap$  [Add].
- **4.** After entering a word, press  $\bigcap$  [OK].

#### **• How to delete a word from a dictionary**

- **1.** Scroll to highlight **eZi dictionary**.
- **2.** Select a word you want to delete, and then press  $\cap$  [Options].
- **3.** Select **Delete** menu.

#### **• How to edit a word in a dictionary**

- **1.** Scroll to highlight **eZi dictionary.**
- **2.** Select a word you want to edit, and then press  $\Box$  [Options].
- **3.** Select **Edit** menu.

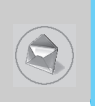

# **How to use eZi text**

eZi text mode allows you to type a word easily and quickly. Simply pressing each key once for each character, you can get the word you want. Therefore, you don't need to input all characters to make a word.

#### **• How to change mode**

There are 4 modes. : **eZi mode, Numeric mode, Letter mode (Capital and Small)**. You can change and choose one among the editor modes by pressing  $\mathbb{F}$ .

#### **1. How to write a message in eZi mode**

- 1. Select Messages by pressing  $\bigcap$  [Select].
- **2.** Select **Write message** by pressing  $\bigcap$  [Select].
- **3.** In eZi text mode, you just press a key marked a character on the keypad. In addition, you can space out by pressing **<u>Otal</u>** key.

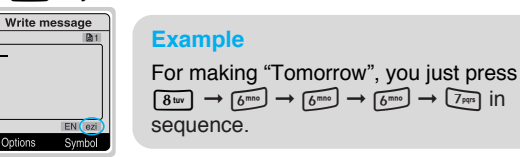

**4.** After writing the message, press  $\bigcap$  [Options].

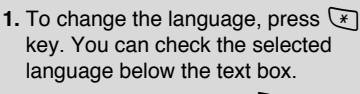

**2.** Once you press the corresponding key,  $\Box$  key will be changed to "Change". Then you can change the capital form with  $\Box$  [Change]. For example : You  $\rightarrow$ you  $\rightarrow$  y.o.u.  $\rightarrow$  Y.O.U.  $\rightarrow$  YOU. After selecting the desired form by pressing  $[OK]$ ,  $\Box$  key will return to "Symbol".

Menu Description **Menu Description** **Notice**

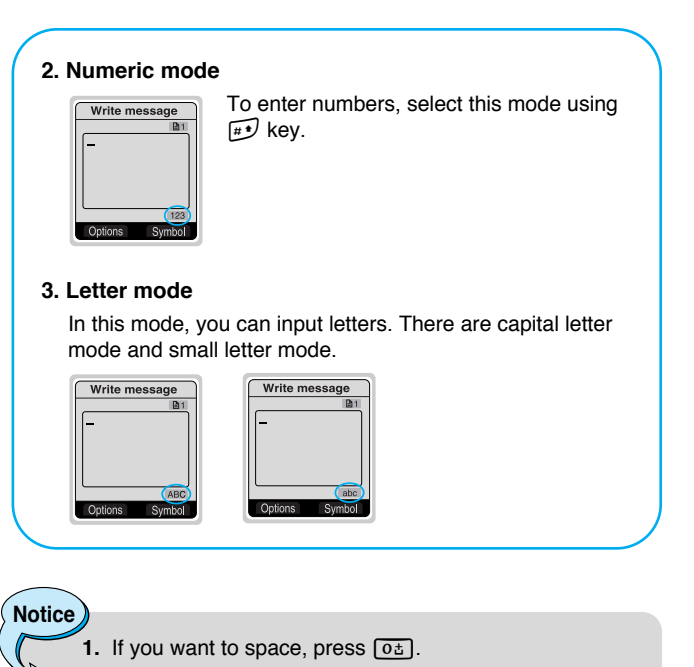

**2.** To delete a letter, use  $\overline{\mathbb{C}}$  key.

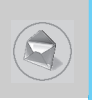

# **Inbox [Menu 1-2]**

When you receive a text message, the symbol  $\triangledown$  is displayed on the screen. You can save it in the incoming message list. Select the desired message by scrolling  $\overline{\mathcal{L}}$ ,  $\overline{\mathcal{L}}$  you can delete all incoming messages by selecting **Delete all** at the bottom of the list. After reading the message, press  $\bigcap$  [Options] to access the available options.

# **Reply [Menu 1-2-1]**

You can reply to the incoming message, if you press  $\Box$  [Select].

# **Forward [Menu 1-2-2]**

You can forward the selected message to other party, if you press  $\Box$  [Select].

# **Delete [Menu 1-2-3]**

You can delete the message if you press  $\bigcap$  [Select].

# **Get number [Menu 1-2-4]**

If the message has the number, you can not only extract it but also save it in the phonebook. You can also call to this number.

# **Save attachments [Menu 1-2-5]**

You can save attachments such as pictures, sound, or animation. (This option is shown only when there is any attachment.)

# **Return call [Menu 1-2-6]**

You can call back to sender by pressing  $\bigcirc$  [Send].

# **Outbox [Menu 1-3]**

When you enter this menu, you can see the outgoing message list. You can select the desired message by scrolling  $\overline{\mathbb{A}}$ ,  $\overset{\sim}{\mathbb{B}}$  and press  $\bigcap$  [Select] to read it. And if you want to exit from **Outbox** menu, press  $\Box$  [Back]. In addition, you can delete all outgoing messages by selecting **Delete all** menu at the bottom of the list. After reading a message, press  $\bigcap$  [Options] to access the following submenus.

# **Forward [Menu 1-3-1]**

You can forward the message to other party.

# **Delete [Menu 1-3-2]**

You can delete the message.

# **Get number [Menu 1-3-3]**

If the message has the phone number, you can not only extract it but also save it in the phonebook. You can call to this number.

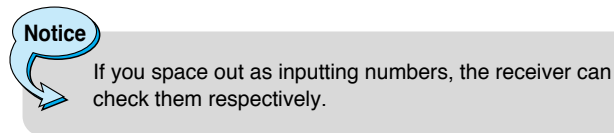

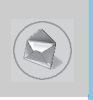

# **Info service [Menu 1-4]**

Cell Broadcast messages (CB message) are text ones that are sent by the network to GSM phone users. The network provides general information such as weather reports, traffic news, tax, pharmacies, and stock prices. Each type of information has the number; therefore, you can contact service provider. When you receive CB message, you can view the submenus below:

# **Receive [Menu 1-4-1]**

- **Yes** : If you select this menu, your phone will receive the Cell Broadcast message.
- **No** : If you select this menu, your phone will not receive the Cell Broadcast message.

# **Inbox [Menu 1-4-2]**

You can read and delete received CB messages.

# **Topics [Menu 1-4-3]**

If you want to create new topics, press  $\bigcap$  [Select]. Then, you select New topics menu by  $\bigcap$  [Select]. If you have already topics, you can delete, edit, and activate by pressing  $\bigcap$  [Options].

# **Alert [Menu 1-4-4]**

#### **• On**

When Cell broadcast message is arrived, your phone will inform you by beep.

# **• Off**

When Cell broadcast message is arrived, your phone will not beep.

# **Auto display [Menu 1-4-5]**

When you receive CB message, it is automatically displayed on the window. You can read it by scrolling  $\overline{\mathbb{A}}$ ,  $\overline{\mathbb{S}}$ .

**• On** 

The message will be displayed on the screen automatically.

**• Off** 

The message will not be displayed on the screen automatically.

# **Language [Menu 1-4-6] (Dependent upon the Network)**

You can select the language pressing  $\bigcap$  [Select]. Then, the cell broadcast message will be displayed in the language that you selected. If you use all languages supported by phone, select **Automatic** at the bottom of the list.

# **Voice messages [Menu 1-5]**

# **Listen to voice messages [Menu 1-5-1]**

In this menu, you can listen to your voice messages. If the address of voicemail centre is already is saved in phone, your phone connects it automatically. Otherwise, the phone requires entering the address.

# **Voice mailbox number [Menu 1-5-2]**

You can input voice mailbox address number.

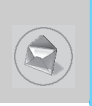

# **Delivery reports [Menu 1-6]**

You can read and delete delivery report messages.

# **Templates [Menu 1-7]**

You can see 10 pre-defined messages in the list. You can view templates already saved in a list before editing it. You can change those ones. The rest ones are **<Empty>**. You can add the new one.

# **Edit [Menu 1-7-1]**

You can edit a template.

# **Delete Menu 1-7-2]**

You can delete a template.

# **Send [Menu 1-7-3]**

You can send the text message with a template.

# **Settings [Menu 1-8]**

# **Message centre number [Menu 1-8-1]**

You can input the address of message centre.

# **Message types [Menu 1-8-2]**

#### **Text, Voice, Fax, Paging, X.400, E-mail, ERMES**

Usually, the type of message is set to **Text** type. You can replace your text with the alternative formats, which are suitable for the device that will be received the message. Contact your service provider for the availability of this function.

# **Validity period [Menu 1-8-3]**

This network service allows you to set how long your text messages will be stored at the message center.

# **Delivery reports [Menu 1-8-4]**

If you set **Yes** in this menu, you can check whether your message is sent to the other party successfully or not.

# **Pay for reply [Menu 1-8-5]**

When the other party replies to your message, you can pay for this.

# **Check memory [Menu 1-8-6]**

If you select this menu, you can check the used and total memories. The total memory is the sum of SIM and Phone memory.

# *<u>D* Call register [Menu 2]</u>

# **(Dependent on the network service)**

You can check the record of missed, received, and dialled calls only if the network supports the Calling Line Identification (CLI) within the service area. In the options of missed calls, received calls, and dialled numbers you can:

- Call by this number.
- Save the number in the phonebook.
- View the date and the time of the call.
- Edit, delete or save the number from the list in phonebook.

# **Missed calls [Menu 2-1]**

This function allows you to view the list of the latest 10 phone numbers you didn't receive.

# **Received calls [Menu 2-2]**

This function allows you to view the list of the latest 20 phone numbers you have received.

# **Dialled calls [Menu 2-3]**

This function allows you to view the list of 20 phone numbers that you have recently called or tried to call.

# **Submenus in each menu :**

#### **View detail**

You can check the phone number of missed, received or dialled calls in detail.

Menu Description **Menu Description**

#### **Delete**

You can delete the record of the phone number.

#### **Save**

You can save the phone number.

#### **Call**

You can make a call to the number.

#### **View other number.**

You can check the phone numbers saved in phonebook.

#### **Write message**

You can send a message to the number.

# **Clear recent calls [Menu 2-4]**

This function allows you to delete missed, dialled or received call lists. You can also delete all call lists at a time.

# **Call durations [Menu 2-5]**

This function allows you to view the duration of incoming and outgoing calls. You can clear the duration record by using Reset key after entering the security code.

# **Last call [Menu 2-5-1]**

If you press  $\bigcap$  [Reset], you can delete last call duration.

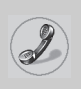

# **Call register [Menu 2]**

**(Dependent on the network service)**

# **Received calls [Menu 2-5-2]**

If you press  $\Box$  [Reset], you can delete received call duration. You need to input Security code.

# **Dialled calls [Menu 2-5-3]**

If you press  $\bigcap$  [Reset], you can delete outgoing call duration. You need to input Security code.

# **All calls [Menu 2-5-4]**

If you press  $\Box$  [Reset], you can delete the duration of last call, received call, and outgoing call. You need to input Security code.

# **Call costs [Menu 2-6]**

This network service allows you to check the last call cost and total call cost. To clear the counters, you need the PIN 2 Code.

# **Last call's cost [Menu 2-6-1]**

This function allows you to reset the Last call's cost. You need to input PIN2 code.

# **All calls' cost [Menu 2-6-2]**

This function allows you to reset the All calls' cost. You need to input PIN2 code.

**Note**

• The actual cost invoiced for calls by your service provider may vary depending upon network features, rounding-off for billing, taxes, etc.

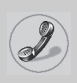

# **Cost settings [Menu 2-7]**

# **Call cost's limit [Menu 2-7-1]**

This network service allows you to limit the costs of your calls to the number of charging units or units of currency. If you select on the number of remaining, the cost will be displayed in standby mode. You can make or receive a call as far as the specified cost limit is not exceeded.

# **Set tariff [Menu 2-7-2]**

The phone can change units and currency name. Contact your service provider for charging unit price. You may need the PIN2 code to select the currency or unit in this menu.

# **Auto display [Menu 2-7-3]**

When setting **On**, show the reminder cost in standby mode. When call end, show the last call costs.

# **GPRS information [Menu 2-8]**

You can check the amount of data transferred over the network through GPRS. In addition, you can also view how much time you are online.

- **1.** Press  $\circledcirc$  [OK] or  $\circledcirc$  [Select].
- **2.** Scroll to the information you want to check. Your options include the following:

# **WAP [Menu 2-8-1]**

You can check the data volume and the duration through WAP.

- **Last session [Menu 2-8-1-1]**
- **All session [Menu 2-8-1-2]**

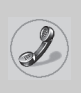

# **Call register [Menu 2]**

**(Dependent on the network service)**

# **External device [Menu 2-8-2]**

You can check the data volume and the duration through GPRS by using external device such as serial port.

# **Total data [Menu 2-8-3]**

You can check the total amount of data through WAP and external device.

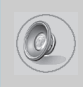

In this menu, you can adjust and customize the phone tones for different events, environments and caller's group. (e.g. When you are in a car, you can choose the Car profile)

- **1.** Press  $\bigcap$  [Menu] in standby mode.
- **2.** Press 3for direct access to enter **Profiles**.

# **Vibrate only [Menu 3-1]**

# **Activate [Menu 3-1-1]**

You can adjust the profile to Vibration if you need vibration mode.

# **Quiet [Menu 3-2]**

# **Activate [Menu 3-2-1]**

You can adjust the profile to Quiet if you are in a quiet place.

# **Personalise [Menu 3-2-2]**

You can change the values of Profile submenus.

# **General [Menu 3-3]**

# **Activate [Menu 3-3-1]**

You can adjust the profile to General if you need General mode.

# **Personalise [Menu 3-3-2]**

You can change the values of Profile submenus.

Menu Description **Menu Description**

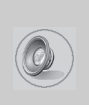

# **Profiles [Menu 3]**

# **Loud [Menu 3-4]**

# **Activate [Menu 3-4-1]**

You can adjust the profile to Loud if you are in a noisy environment.

# **Personalise [Menu 3-4-2]**

You can change the values of Profile submenus.

# **Headset [Menu 3-5]**

You can adjust the profile to Headset when you put on a headset.

#### **Personalise**

You can change the values of Profiles submenus.

# **Car [Menu 3-6]**

You can adjust the profile to Car when you activate Handsfree Kit.

# **Personalise**

You can change the values of Profile submenus.

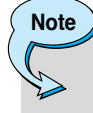

If you connect headset or handsfree kit to the phone, each profile menu related to them will be displayed automatically.

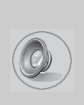

# **A Group of Personalise submenus [Menu 3-x-x]**

Each **Personalise** menu has the submenus as shown below.

# **Incoming alert type [Menu 3-x-x-1]**

Allows to set the incoming call alert type for adjusting environment. **Ring, Vibrate, Ring & vib., Ring after vib., Off.**

#### **Ring tone [Menu 3-x-x-2]**

Allows to set the ring tone for adjusting environment.

# **Ring volume [Menu 3-x-x-3]**

Allows to set the ring volume for adjusting environment.

# **Message alert type [Menu 3-x-x-4]**

Allows to alert when receiving a message for adjusting environment. **Ring once, Ring periodic, Vibrate, Ring & vib., Off.**

# **Message tone [Menu 3-x-x-5]**

Allows to set the message alert tone for adjusting environment.

# **Key volume [Menu 3-x-x-6]**

Allows to set the keypad tone for adjusting environment.

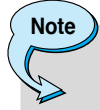

#### **Automatic answer**

- This function will be activated only when your phone is connected to the handsfree kit or headset.
	- **Off** : The phone will not answer automatically.
	- **After 5 sec** : After 5 seconds, the phone will answer automatically.
	- **After 10 sec** : After 10 seconds, the phone will answer automatically.

Menu Description **Menu Description**

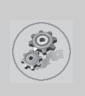

# **Settings [Menu 4]**

# **Alarm clock [Menu 4-1]**

You can set an alarm to go off on your phone.

#### **• To set the alarm:**

- **1.** Enter the menu.
- **2.** Select **On** using  $(e, \phi)$ .
- **3.** Press  $\ddot{\mathcal{L}}$  to move the cursor. Select AM or PM using  $\lbrack \mathcal{C}, \mathcal{D} \rbrack$ .
- **4.** Set the alarm time using the numeric keypad. You can move the cursor using  $\lvert \cdot \rvert$  or in the alarm time space.
- **5.** Press  $\ddot{\smile}$  to move the cursor to the next option. Select one from **Once, Daily, Weekly**, and **Monthly** using  $(\cdot \in, \cdot)$ .
- **6.** Press  $\bigcap$  [Set]. You see the prompt, "Alarm is set".

# **• To deactivate the alarm:**

- **1.** Enter the menu.
- **2.** Select **Off** using  $[\cdot \in , \cdot \cdot]$ , then press  $\cap$  [Set].
- **3.** You see the prompt, "Alarm off".

# **Date & Time [Menu 4-2]**

The phone has its own clock. In this menu you can set the time format between 12-hour and 24-hour.

# **Set the time [Menu 4-2-1]**

You can set time of your phone in this menu.

- **1.** Select Set the time by pressing  $\Box$  [Select].
- **2.** Enter the number you want to set the time.
- **3.** Press  $\Box$  [Set].

# **Time format [Menu 4-2-2]**

You can select time format between 12-hour and 24-hour.

- **1.** Scroll to highlight **Time format** by pressing  $\Box$  [Select].
- **2.** Select 12 hour or 24 hour you want by pressing  $\bigcap$  [Select].

# **Set the date [Menu 4-2-3]**

In this menu, you can set the date of your phone.

- **1.** Enter the menu.
- **2.** Select Set the date by pressing  $\bigcap$  [Select].
- **3.** Enter the number you want to set the date.
- **4.** Press  $\bigcap$  [Set].

# **Date format [Menu 4-2-4]**

You can set the Date format in this menu.

[Y: Year, M: Month, D: Day]

- **YYYY/MM/DD**
- **DD/MM/YYYY**
- **MM/DD/YYYY**

# **Phone settings [Menu 4-3]**

You can set the phone as you want. Scroll to highlight **Phone** settings menu, and then press  $\bigcap$  [Select].

# **Language [Menu 4-3-1]**

This menu provides you with selection of the language. If **Automatic** is set, the language is chosen based on the current SIM card. English will be set if the language on the SIM card is not supported in the phone.

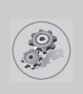

# **Settings [Menu 4]**

# **Wallpaper [Menu 4-3-2]**

You can select one of the pictures by pressing  $|\cdot \in R$ .

# **Sub LCD [Menu 4-3-3]**

You can set the various functions of sub LCD.

- **My display [Menu 4-3-3-1]** You can set the graphic item.
- **Sliding time [Menu 4-3-3-2]** You can set the interval of the sliding screen.

#### **• Font colour [Menu 4-3-3-3]**

You can set the colour of font displayed on Sub LCD.

# **Backlight [Menu 4-3-4]**

You can set the light-up duration you want every time you press a key or open the flip.

# **Contrast [Menu 4-3-5]**

You can set the brightness of LCD you want by pressing  $|\cdot \infty, \infty|$ .

# **Call settings [Menu 4-4]**

You can set the menu relevant to a call by pressing  $\Box$  [Select] in **Settings** menu.

# **Answer mode[Menu 4-4-1]**

# **• Flip open [Menu 4-4-1-1]**

If you select this menu, you can receive an incoming call when only opening folder.

#### **• Press any key [Menu 4-4-1-2]**

If you select this menu, you can receive an incoming call by pressing any key except  $\circled{e}$ , key.

#### **• Send only [Menu 4-4-1-3]**

If you select this menu, you can receive a call only by pressing send key.

#### **Own number sending [Menu 4-4-2]**

#### **(network and subscription dependent)**

You can send your phone number to the other party dependent on setting this function.

#### **• Set by network [Menu 4-4-2-1]**

If you select this, you can send your phone number depending on two line service such as line 1 or line 2.

#### **• On [Menu 4-4-2-2]**

If you select this, you can send your phone number to the other party. That is, your phone number will be displayed on receiver's phone.

#### **• Off [Menu 4-4-2-3]**

If you select this, you can't send your phone number.

#### **Call wait service [Menu 4-4-3]**

If this service is enabled, you can accept a waiting (incoming) call. If this service is disabled, you cannot recognize the waiting (incoming) call.

#### **• Activate [Menu 4-4-3-1]**

Activating the corresponding service.

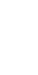

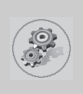

**• Cancel [Menu 4-4-3-2]** 

Deactivating the corresponding service.

**• View status [Menu 4-4-3-3]**

Checking the status of the service.

# **Automatic redial [Menu 4-4-4]**

#### **• On [Menu 4-4-4-1]**

When this function is activated, your phone will try to make a call in case of failing to connect.

#### **• Off [Menu 4-4-4-2]**

Your phone will not make any attempts to connect the call after failing to connect.

# **Minute minder [Menu 4-4-5]**

If you select **On**, you can check the call duration by beep sound every minute during a call.

# **Phone line in use [Menu 4-4-6]**

This function is only used if **Two-line service** is supported by the Service Provider. Two independent phone numbers are registered for the phone. This function provides you with the selection the currently used phone number.

- **1. Line 1** : Select Line 1 as the current phone number.
- **2. Line 2** : Select Line 2 as the current phone number.
- **Note**

• If you select Line 2 in the area where alternative line service is not supported, you can't make a call.

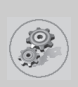

# **Closed user group [Menu 4-4-7]**

#### **(network dependent)**

Use this function to restrict usage of the phone calls with numbers that belong to certain user groups. When this function is used, every outgoing and incoming call is associated with a group index. If a group index is specified, it is used for all outgoing calls. If no group index is specified, the network will use the preferential index (a specific index that is stored in the network).

- **A. Preset** : Setting the selected CUG Index.
- **B. On** : Activating and editing the CUG Index.
- **C. Off** : Deleting the selected CUG.

# **Security settings [Menu 4-5]**

# **PIN code request [Menu 4-5-1]**

In this menu, you can set the phone to ask for the PIN code of your SIM card when the phone is switched on. If this function is activated, you'll be requested to enter the PIN code.

- **1.** Press  $\bigcap$  [Menu] in standby mode.
- to enter **2.** Press key  $\boxed{4\omega}$  for direct access or use  $\overrightarrow{A}$  and  $\overrightarrow{C}$  to enter **Settings**.
- **3.** Scroll to highlight **Security settings** menu.
- **4.** Select **PIN code request** by pressing  $\bigcap$  [Select].
- **5.** You can view the following submenus.
	- **Enable** : You can activate this function.
	- **Disable** : You can cancel setting this function.

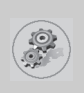

# **Call barring service [Menu 4-5-2]**

#### **(Network dependent)**

The Call barring service prevents your phone from making or receiving certain category of calls. This function requires the call barring password. You can view the following submenus.

**• All outgoing calls [Menu 4-5-2-1]**

You can bar all outgoing calls.

# **• Outgoing international [Menu 4-5-2-2]**

You can bar outgoing international calls.

#### **• Outg. intl roam (Outgoing international roaming) [Menu 4-5-2-3]**

You can bar outgoing international roaming call.

#### **• Incoming calls [Menu 4-5-2-4]**

You can bar incoming calls.

#### **• Inc. when roam (Incoming calls when roaming) [Menu 4-5-2-5]**

You can bar incoming calls when roaming.

# **• All data calls [Menu 4-5-2-6]**

You can bar all data calls.

# **• All fax calls [Menu 4-5-2-7]**

You can bar all fax calls.

# **• Cancel all barrings [Menu 4-5-2-8]**

You can cancel all call barring services.

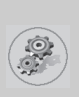

#### **The Submenus of Call Barring Service**

#### **- Activate [Menu 4-5-2-x-1]**

If you apply call barring service to service provider, you can use it.

#### **- Cancel [Menu 4-5-2-x-2]**

You can cancel the function.

#### **- View status [Menu 4-5-2-x-3]**

You can check the current status of call barring service.

**Note**

To use Call barring service, you must input the network password.

# **Fixed dial number [Menu 4-5-3] (SIM dependent)**

You can restrict your outgoing calls to selected phone numbers. The numbers are protected by your PIN2 code.

- **1.** Press  $\bigcap$  [Menu] in standby mode.
- **2.** Press  $4\frac{1}{2}$  key for direct access or use  $\frac{1}{\sqrt{2}}$  and  $\frac{100}{2}$  to enter **Settings**.
- **3.** Scroll to highlight **Security settings** menu.
- 4. Select **Fixed dial number** by pressing  $\Box$  [Select].
- **5.** Input PIN2 code, and then press  $\bigcap$  [OK].
- **6.** If the PIN2 code is correct, you can view the following submenus.
	- **Enable** : You can restrict your outgoing calls to selected phone numbers.
	- **Disable** : You can call without restricting phone numbers.
	- **Number list** : You can view fixed dial numbers and add, edit, delete.

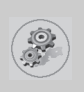

# **Settings [Menu 4]**

# **Change codes [Menu 4-5-4]**

You can change the access codes: Security code, PIN1 code, PIN2 code, Barring password .

- **1.** Press  $\bigcap$  [Menu] in standby mode.
- **2.** Press  $4\frac{1}{2}$  key for direct access or use  $\overline{a}$  and  $\frac{1}{2}$  to enter **Settings**.
- **3.** Scroll to highlight **Security settings** menu.
- 4. Select **Change codes** by pressing  $\bigcap$  [Select].
- **5.** If you want to change the Security code/PIN/PIN2/ Barring password, press  $\bigcap$  [OK].
- **6.** Input new Security code/PIN/PIN2/Barring password (Network Dependent).

# **Network settings [Menu 4-6]**

You can select the network, which you will be registered either automatically or manually. Usually, the network selection is set **Automatic.** 

# **Automatic [Menu 4-6-1]**

The phone automatically selects available network in the area.

# **Manual [Menu 4-6-2]**

The phone will find the list of available networks and show you them. Then you can select the network that you want to use if this network has a roaming agreement with your home network operator.

# **GPRS settings [Menu 4-7]**

When you use GPRS to connect to the Internet, you can make a data call. In order to use GPRS, you set the following options.

**Terminal type [Menu 4-7-1]**

- **Dual [Menu 4-7-1-1]**
- **GPRS only [Menu 4-7-1-2]**
- **GSM only [Menu 4-7-1-3]**

# **Incoming GPRS session [Menu 4-7-2]**

- **Automatic [Menu 4-7-2-1]**
- **Manual [Menu 4-7-2-2]**

# **External device [Menu 4-7-3]**

When you use Internet via GPRS by using external device, you can set APN, IP address, DNS, User ID, and password as to 5 profiles. Otherwise, you may be offered those information by network.

# **Restore factory settings [Menu 4-8]**

You can set the handset to the default configuration by selecting the Settings/Factory reset option. You need a security code to activate this function.

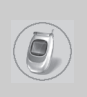

# **Call divert [Menu 5]**

# **(network and subscription dependent)**

The Call divert service allows you to divert incoming voice calls, fax calls, and data calls to another number. For more information, contact your service provider.

- **1.** Press  $\bigcap$  [Menu] in standby mode.
- **2.** Press  $\boxed{5}$  for direct access or use  $\boxed{6}$  and  $\boxed{3}$  to enter **Call divert**.

# **All voice calls [Menu 5-1]**

Diverts voice calls unconditionally.

# **If busy [Menu 5-2]**

Diverts voice calls when the phone is in progress.

# **If not answered [Menu 5-3]**

Diverts voice calls which you do not answer.

# **If out of reach [Menu 5-4]**

Diverts voice calls when the phone is switched off or out of service area.

# **All data calls [Menu 5-5]**

Diverts to a number with a PC connection unconditionally.

# **All fax calls [Menu 5-6] (network and subscription dependent)**

Diverts to a number with a fax connection unconditionally.

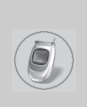

# **The submenus [Menu 5-x-x]**

Call Divert menu has the submenus as shown below.

# **Activate [Menu 5-x-1]**

Activating the corresponding service.

**• To voice mailbox**

Forwards to message center. This function is not included in **All data calls** and **All fax calls** menus.

#### **• To other number**

Inputs the number for diverting.

#### **• Favorite number**

Stores the latest five numbers.

# **Cancel [Menu 5-x-2]**

Deactivating the corresponding service.

# **View status [Menu 5-x-3]**

Checking the status of the corresponding service.

# **Cancel all diverts [Menu 5-7]**

Cancels all call divert service.

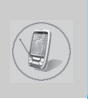

# **Schedule [Menu 6-1]**

When you enter this menu Calendar will show up. On top of the screen there are sections for date and icons. You can change the day, month and year by using  $\lvert \cdot \rvert$ . Whenever you change the date, the calendar will be updated according to the date. And square cursor will be located on the date. If a date is shown in different color, it means there are schedule notes on that day. This function helps to remind you of meetings, memorial days, or what to do. When you add schedule notes on a day, you can view the following submenus.

# **Edit [Menu 6-1-1]**

You can add the notes on the selected date and change it.

# **Delete [Menu 6-1-2]**

You can delete the notes you've already set.

# **Add new [Menu 6-1-3]**

You can input maximum 30 characters and 30 notes.

# **View all schedules [Menu 6-1-4]**

Shows the notes that are set for all schedules.

# **Go to date [Menu 6-1-5]**

You can check the date you've already input.

# **Memo [Menu 6-2]**

- **1.** Scroll to highlight **Memo**.
- 2. Press  $\bigcap$  [Select].
- **3.** Input a memo and then press  $\bigcap$  [Save].
- **4.** You can view the following submenus.

# **Edit [Menu 6-2-1]**

You can edit the selected memo.

# **Add new [Menu 6-2-2]**

You can add a new memo up to 20 memos and 40 characters.

# **Delete [Menu 6-2-3]**

You can delete the selected memo.

# **Delete all [Menu 6-2-4]**

You can delete all the memos you made before.

# **Phonebook [Menu 6-3]**

You can create a personal phonebook by saving phone numbers and accompanying names. An easy to make calls is by recalling the phone numbers and names saved in your phonebook.

# **Search [Menu 6-3-1]**

#### **(Calling from phonebook)**

- **1.** Open the phonebook first by pressing  $\Box$  [Names] in standby mode. You can also go **Organizer – Phonebook** by scrolling  $\overline{\bigtriangleup}$  ,  $\stackrel{\backsim}{\sim}$  .
- **2.** Search pressing △ [Select] to enter.
- **3.** You can find an entry by name.
- 4. Select  $\bigcap$  [List].
- **5.** If you want to edit, view, delete, copy and call by the entry, select  $\bigcap$  [Options]. The below menu will be displayed.
	- **Edit** : You can edit the name, number, E-mail, and fax by pressing  $\Box$  [Select].
	- **View detail** : You can view the name and number in detail

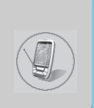

- **Delete** : You can delete an entry.
- **Save to SIM/** : You can copy an entry from SIM to phone **phone** or from phone to SIM.
- **Call** : You can call by the chosen entry.
- **Write message** : You can send a message to the entry.

# **Add new [Menu 6-3-2]**

You can add phonebook entry using this function. There are 2 memories: Phone memory and SIM memory. To select the memory, go to **Set memory** [Menu 6-3-5]. The Phone memory capacity is 255 entries. You can enter up to 20 characters in each name in the Phone memory. But in the SIM card, it depends on the SIM card.

- **1.** Open the phonebook first by pressing  $\Box$  [Names] in standby mode. You can also go **Phonebook** by scrolling  $\overline{A}$ ,  $\overline{C}$ .
- **2.** Scroll to highlight **Add new**, and press  $\bigcap$  [Select] to enter.
- **SIM :**

You can add name, number, and group setting for an entry.

- **a.** Write a name to add.
- **b.** Press  $\psi$ . Then you can input a number.
- **c.** Press  $\ddot{\smile}$ . Then you can select one of the groups by using  $\lfloor \cdot \cdot \cdot \cdot \cdot \rfloor$ .
- **d.** Press  $\bigcap$  [Save].

#### **• Phone :**

You can add name, number (mobile, home, office), E-mail address, group and memo.

- **a.** Write a name to add.
- **b.** Press ِ

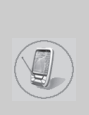

- **c.** You can select the number entry you want to input using  $|\{\cdot\}, \cdot\rangle|$ and then press يبّ
- **d.** You can select a group by pressing  $|\{\xi, \phi\}|$ .
- **e.** Press  $\bigcap$  [Save].

# **Caller groups [Menu 6-3-3]**

There are 6 groups and others you can make lists to.

- **1.** Press  $\bigcap$  [Names] to enter into the phonebook in standby mode.
- **2.** Scroll to **Caller groups** then press  $\bigcap$  [Select] to enter this menu.
- **3.** Every Group list will be displayed: **Family, VIP, Friends, Colleague, Group 1, Group 2, Others**.
- **4.** Select Group name that you want to manage by pressing  $\bigcap$ [Options].
- **5.** Then submenus below will be displayed except **Others**.

#### **• Member list**

You can edit, copy or call the caller group.

#### **• Rename**

You can edit a group name.

#### **• Group ring tone**

You can choose ring sound of each group.

#### **• Group icon**

You can select Icon of each group.

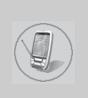

# **Speed dials [Menu 6-3-4]**

You can associate any of the keys  $\sqrt{2\pi}$  to  $\sqrt{9\pi}$  with a Name list entry. You can call directly by pressing this key for 2-3 seconds.

- **1.** Open the phonebook first by pressing  $\Box$  [Names] in standby mode. You can also go Phonebook menu by scrolling  $\lbrack \cdot \rbrack$ .
- **2.** Scroll to **Speed dials**, then press  $\bigcap$  [Select] to enter this menu.
- **3.** Every Speed dial will be displayed.
- **4.** If you want to add Speed dial, select **<Empty>**. Then, you can search the name in phonebook.
- **5.** If you select allocated name by speed dial, you can view following the submenus.
	- **Change** : You can change the allocation of speed dial.
	- **Delete** : You can delete the allocated speed dial number.

# **Set memory [Menu 6-3-5]**

You can set the preferred memory between SIM memory and Phone memory.

- **1.** Open the phonebook first by pressing  $\Box$  [Names] in standby mode.
- **2.** Scroll to Set memory, then press  $\bigcap$  [Select] to enter.
- **3.** Select SIM or Phone, then press  $\Box$  [Select].

# **Delete all [Menu 6-3-6]**

You can delete all entries in **SIM, Phone.** This function requires Security code.

- **1.** Press  $\Box$  [Names] to enter the phonebook in standby mode.
- **2.** Scroll to **Delete all**, then press  $\Box$  [Select].
- **3.** Then select a memory to erase: **SIM, Phone**.
- **4.** And then you will be requested to enter Security code.
- **5.** Press  $\bigcap$  [Select] or, press  $\bigcap$  [Back] to cancel.

# **Copy all [Menu 6-3-7]**

You can copy/move entries from SIM card memory to Phone memory or from Phone memory to SIM card memory.

- **1.** Open the phonebook first by pressing  $\Box$  [Names] in standby mode.
- **2.** Scroll to **Copy all**, then press < [Select] to enter this menu.
- **3.** Then submenus below will be displayed.

#### **• SIM to Phone [Menu 6-3-7-1]**

You can copy the entry from SIM Card to Phone memory.

#### **• Phone to SIM [Menu 6-3-7-2]**

You can copy the entry from Phone memory to SIM Card.

#### **- Keep original [Menu 6-3-7-x-1]**

Both original and relocated entries are kept in memories.

#### **- Delete original [Menu 6-3-7-x-2]**

Original entry is deletes whereas relocated entry remains in the memory.
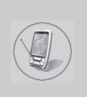

#### **Information [Menu 6-3-8]**

You can select a service dial number, check memory and own number list

#### **• Service dial number**

Use this function to access a particular list of services provided by your network operator (if supported by the SIM card).

- **1.** Open the phonebook first by pressing  $\Box$  [Names] in standby mode.
- **2.** Scroll to **Information** and scroll to service dial number, then press  $\bigcap$  [Select] to enter.
- **3.** The names of the available services will be shown.
- **4.** Use  $\overline{A}$ ,  $\ddot{\vee}$  and to select a service, press  $\odot$  [Send].

#### **• Check memory**

This feature allows you to see how many free and in-use are in your phonebook.

- **1.** Open the phonebook first by pressing  $\Box$  [Names] in standby mode. You can also go **Phonebook** menu by scrolling  $\overline{\mathcal{L}}$ , D. Select **Information** by pressing < [Select].
- **2.** Scroll to **Check memory**, and then press  $\bigcap$  [Select] to enter this menu.

#### **• Own number (SIM dependent)**

You can check your own number in SIM card.

If own number is empty, you can add new one. You can also edit and delete it.

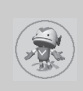

## **Game [Menu 7-1]**

You can enjoy the games in a phone.

## **Calculator [Menu 7-2]**

This contains the standard functions such as +, –, \*, ÷ : **Addition, Subtraction, Multiplication,** and **Division**.

- **1.** Input the numbers using numeric keys.
- **2.** Use a  $\overline{\mathcal{L}}$ ,  $\mathcal{L}$ ,  $\mathcal{L}$ ,  $\mathcal{L}$ ,  $\mathcal{L}$ ,  $\mathcal{L}$ ,  $\mathcal{L}$  to select a sign for calculation.
- **3.** Then input the numbers followed by the sign.
- **4.** You can view the result by pressing  $\bigcap$  [Result] key or  $\bigcirc$  [OK] key.
- **5.** If you want to continue the calculation, repeat the process.
- **6.** Use  $\bigcap$  [Reset] key to erase any numbers or signs. Press  $\bigcirc$ key if you want to end the calculation process.

## **My folder [Menu 7-3]**

You can view, delete, and control download contents.

**Picture [Menu 7-3-1]**

**Animation [Menu 7-3-2]**

**Sound [Menu 7-3-3]**

65

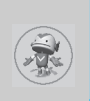

#### **The Submenus for each main one [Menu 7-3-x-x]**

**• Edit title [Menu 7-3-x-1]**

You can edit the title for each download content.

**• Delete [Menu 7-3-x-2]**

You can delete each download content.

**• Delete all [Menu 7-3-x-3]**

You can delete all download contents.

## **Unit converter [Menu 7-4]**

This converts any measurement into a unit you want. There are 4 types that can be converted into units: **Length, Surface, Weight,** and **Volume.**

- **1.** You can select one of four unit types by pressing  $\Box$  [Unit] key. You can also move the cursor using  $\overline{\mathcal{L}}$ ,  $\mathcal{L}$  and then select the type using  $\lbrack \cdot \in , \cdot \rbrack$ .
- **2.** Select the current value by using  $\overline{A}$ ,  $\overset{\sim}{\sim}$  and then, you can set the standard unit by using  $(e, \phi)$ .
- **3.** Select the unit to convert by using  $(c, \theta)$ .
- **4.** Input the numbers in blank.
- **5.** Press  $\circledcirc$  or  $\circledcirc$  [Back] if you want to finish the process.

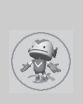

## **World time [Menu 7-5]**

You can view the time for each city around the world. Also, you can set the current time to the city time you select.

- **1.** Select the city belonged to the time zone by pressing  $\{e, \phi\}$  key.
- **2.** You can set the current time to the city time you select. Press  $\Box$  [Back] key to exit the menu.

## **Voice recorder [Menu 7-6]**

You can save and play 3 voice messages and each one can be recorded up to 30 seconds.

## **Infrared [Menu 7-7]**

If you activate this function, you can use PC-sync by infrared. In addition, you can't use Handsfree and infrared function at the same time.

#### **PC Sync!**

PC Sync is a program for data exchange PC and a phone by a data cable. About more detail for using guide refers to PC Sync Help file in CD.

> Menu Description **Menu Description**

Your phone supports internet services based on Wireless Application Protocol (WAP). You can access services supported by your network. The services menu allows you to get the information such as news, weather forecast, and flight time.

## **Home [Menu 8-1]**

You can connect the defined homepage in the activated profile.

## **Bookmarks [Menu 8-2]**

You can save up to 50 bookmarks. Scroll to the desired bookmark and press  $\bigcap$  [Options] key to operate the following options.

- **Connect** : Connect to selected bookmark.
- **Add new** : Save a new bookmark manually.
- **Edit** : Edit the title and address of bookmark.
- **Delete** : Erase the selected bookmark.

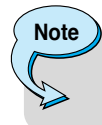

If any bookmarks are not saved yet, only "Add new" menu is available.

**Menu Description Menu Description** 

## **Push messages [Menu 8-3]**

You can manage an inbox and a message for using push service.

### **Inbox [Menu 8-3-1]**

You can read or delete the push messages.

### **Receive [Menu 8-3-2]**

You can set the option whether you will receive the message or not.

## **Profiles [Menu 8-4]**

You can make up to 5 profiles and activate only one out of them. Scroll to desired profile  $\bigcap$  and press to access available options.

### **Activate [Menu 8-4-1]**

Activate the selected profile.

### **Settings [Menu 8-4-2]**

Edit and change WAP settings of selected profile.

#### **• Homepage [Menu 8-4-2-1]**

This setting allows you to enter the address (URL) of site you want to use as homepage. You do not need to type "http://" at the front of each URL the WAP Browser will automatically add it.

#### **• Display image [Menu 8-4-2-2]**

You can select whether images on WAP cards are displayed or not.

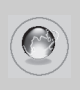

# **Internet [Menu 8]**

#### **• Connect type [Menu 8-4-2-3]**

There are 2 connection types. Depending the gateway you are using, you can select one of them.

**Continuous :** Connection-oriented service

**Temporary :** Connectionless service

#### **• Secure setting [Menu 8-4-2-4]**

You can select None or Secure depending on the gateway. The gateway should support this option.

#### **• Gateway information [Menu 8-4-2-5]**

Most WAP gateways do not request user ID and password. If the gateway doesn't have ones, these should be provided by the network. In addition, they must be set before browsing WAP sites.

#### **• Bearer [Menu 8-4-2-6]**

You can select Data or GPRS as the bearer.

- **Data**
- **GPRS**

The next menu [Menu 8-4-2-7] depends on the selected bearer.

#### **• Data settings [Menu 8-4-2-7]**

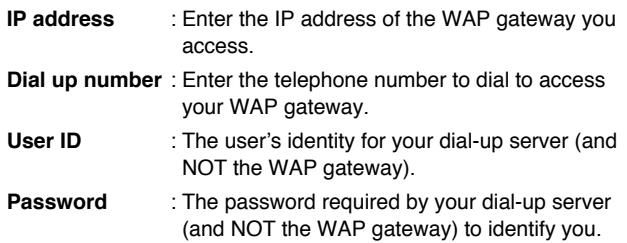

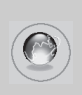

- **Call type** : Select the type of data call: Analogue or Digital (ISDN).
- **Call speed** : The speed of your data connection.

#### **• GPRS settings [Menu 8-4-2-7]**

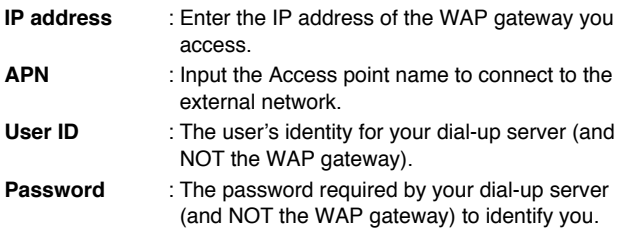

#### **• Linger time [Menu 8-4-2-8]**

After setting the limited time (30~300 sec.), the service will be disconnected if there was no inputting or transferring data.

#### **Rename [Menu 8-4-3]**

Edit the Profile Name.

#### **E-mail server [Menu 8-4-4]**

Save the URL address of the E-mail that you frequently use.

#### **• Connect**

Connect to the URL that you configured as the E-mail server.

#### **• Edit address**

Enter the URL address of the E-mail.

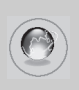

# **Internet [Menu 8]**

## **Go to URL [Menu 8-5]**

You can move to the site that you want. You need to type URL address of the site before connection.

## **Cache settings [Menu 8-6]**

You can remove the contents of Cache memory or change the Cache mode.

#### **Clear cache [Menu 8-6-1]**

The contents of Cache memory will be removed.

### **Cache check [Menu 8-6-2]**

You can check Cache memory.

#### **• Always [Menu 8-6-2-1]**

The cache is always checked whenever URL loading or navigating.

#### **• Start only [Menu 8-6-2-2]**

The cache is only checked when the WAP is started.

#### **• Off [Menu 8-6-2-3]**

The cache is never checked.

## **WAP information [Menu 8-7]**

You can view the information about G7030 WAP.

## **Reset profiles [Menu 8-8]**

You can reset all setting values to the factory default.

# **Internet On-line menu**

If you are on line, you can view the following menus.

❏ **Home**

This is the same as [Menu 8-1].

❏ **Reload**

This reloads the current page.

❏ **Bookmarks** This is the same as [Menu 8-2].

#### ❏ **Save as bookmarks**

Save the current URL as a bookmark. You can also edit the bookmark title.

❏ **Go to URL**

Same as [Menu 8-5].

❏ **Go to e-mail server** Connect the current URL as an E-mail server.

#### ❏ **Set as e-mail server**

Save the current URL as an E-mail server.

❏ **Clear cache**

Remove the contents of cache memory.

Menu Description **Menu Description**

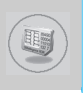

Your service provider can offer special application through SIM card, such as home banking, stock market, etc. If you are registered for one of these services, the service name will appear at the end of the Main Menu. With the SIM Services menu your phone is futureproof and will support additions to your service provider's service. For more information contact your service provider.

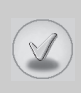

There are various accessories for your mobile phone. You can select these options according to your personal communication requirements.

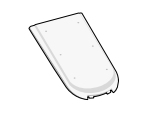

#### **Standard Battery**

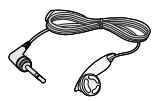

#### **Portable Handsfree**

This connects to your phone, allowing handsfree operation.

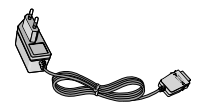

#### **Travel Adapter**

This charger allows you to charge the battery while away from home or your office.

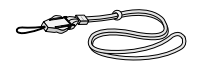

#### **Neckstrap**

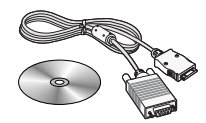

# **Data Kit/CD**

You can connect your phone to PC to exchange the data between them.

**Note**

**•** Always use genuine LG accessories.

**•** Failure to do this may invalidate your warranty.

**•** Accessories may be different in different regions; please check with our regional service company or agent for further enquiries.

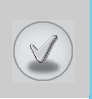

#### **When using this unit, basic safety precautions as below should be always followed.**

- **•** Do not touch the adapter with wet hands.
- **•** Do not disassemble this unit. (Take it to a qualified service technician when repair work is required.)
- **•** Away from electrical appliance such as a TV, radio or personal computer.
- **•** The unit should be situated from heat sources such as radiators or cookers.
- **•** Do not drop.
- **•** Do not subject this unit to mechanical vibration or shock.
- **•** The coating of the phone may be damaged if covered with wrap or vinyl wrapper.
- **•** Use dry cloth to clean the exterior of the unit. (Do not use solvent such as benzene, thinner or alcohol.)
- **•** Do not subject this unit to excessive smoke or dust.
- **•** Do not keep the phone next to credit cards or transport tickets; it can be affect the information on the magnetic strips.
- **•** Do not tap the screen with a sharp object; otherwise, it may damage the phone.
- **•** Do not expose the phone to liquid or moisture.
- **•** Use the accessories like an earphone cautiously. Do not touch the antenna unnecessarily.

#### ■ **Caring for the Battery**

- **•** You do not need to completely discharge the battery before recharging. Unlike other battery systems, there is no memory effect that could compromise the battery's performance.
- **•** Use only LG batteries and chargers. LG chargers are designed to maximize the battery life.
- **•** Do not disassemble or short-circuit the battery pack.
- **•** Keep the metal contacts of the battery pack clean.
- **•** Replace the battery when it no longer provides acceptable performance. The battery pack may be recharged hundreds of times until it needs replacing.
- **•** Recharge the battery if it has not been used for a long time to maximize usability.
- **•** Do not expose the battery charger to direct sunlight or use it in high humidity, such as the bathroom.
- **•** Do not leave the battery in hot or cold places, this may deteriorate the battery performance.

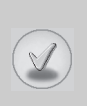

# **Technical data**

## **General**

Product name : G7030

System : GSM 900 / DCS 1800

## **Ambient temperatures**

Max : +55°C

Min : -10°C

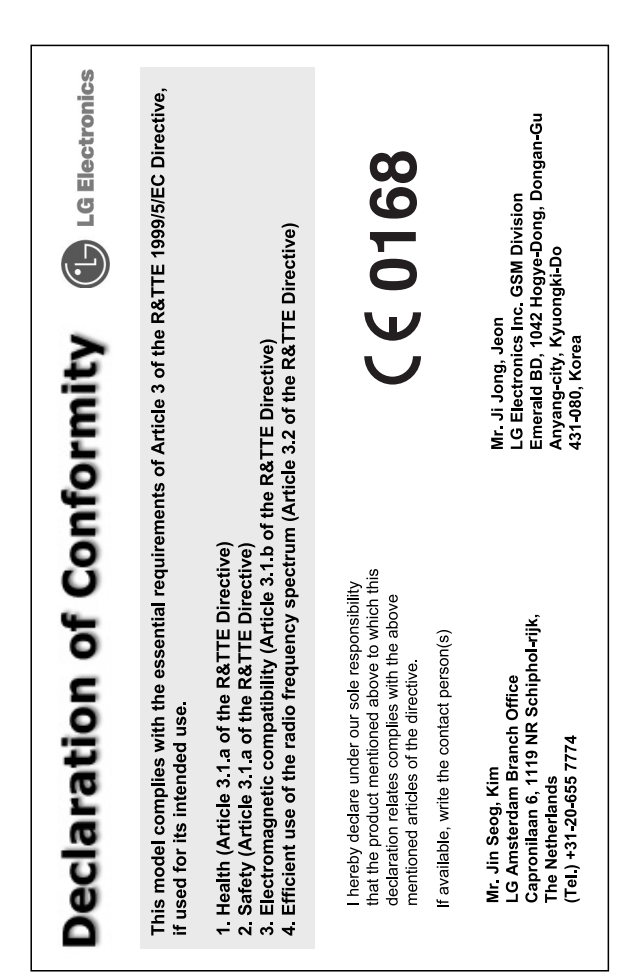

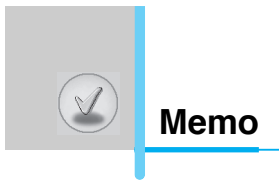